# <span id="page-0-0"></span>**TZ-AVL05**(**3G**) **User Guide Automatic Vehicle Location**

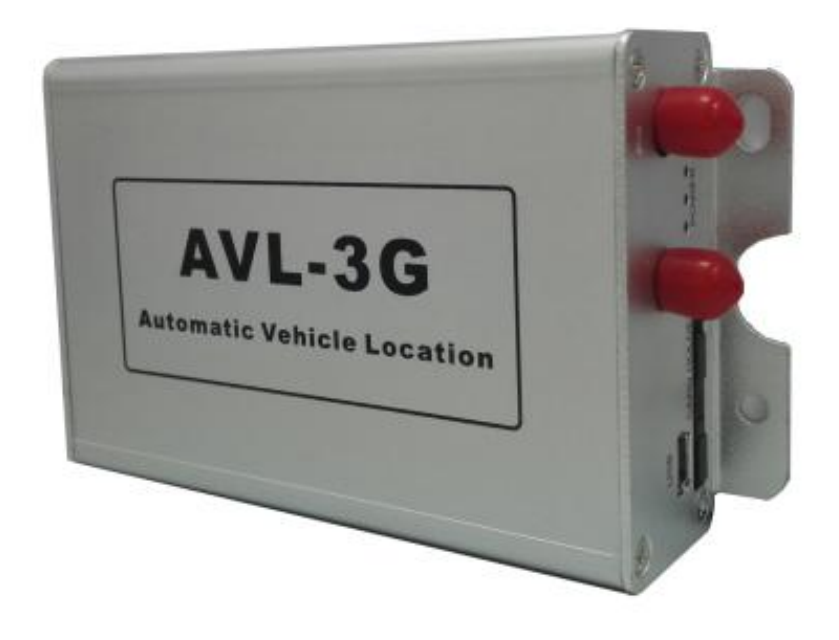

### **I. Welcome to use this car product**

- **We keep the final explanation right on this User Guide.**
- **Please don't unfold or maintain it, for fear damaging it, if you don't operate it according to the user's manual, it may damage the product or cause hurt**

**to you, our company would not take responsibility for the loss in this situation.**

- **Our tracking devices may not be used toviolate the privacy rights of others, or in violation of local, county, state or federal statutes, and our company will not be responsible for inappropriate use of these products.**
- **AVL is a device that uses the Global Positioning System to determine the precise location of a vehicle, moving house, trailer or other asset which AVL is installed on and to record the position of the AVL at regular intervals. With U-blox GPS systems, it records not only position, but also velocity, Date time,** direction, status of digital output ports, etc.
- **The main purpose of using AVL is not only to locate the vehicles, but also to obtain information about the status of doors, windows and ignition, etc. Or remotely monitor cutting off gas and power supply, etc.**
- **Sometimes, if users want to upgrade the AVL version, then we will give users new software firmware to update it.In this situation, please contact our service center.**

 **In order to acquire more important details, you should pay much attention to some signs and supplementary information, such as:**

【**note**】**: Means you must pay much attention, it includes many important details which you may overlook.**

【**caution**】**: Warning information on relative topic, you should read it carefully, for fear causing unwanted loss.**

【**more information**】**: More relative information about a certain topic,**

**sometimes it is another easy way for the same purpose.**

**And if some words are marked in red color, that indicates the words should be paid much more attention.**

## **Catalog**

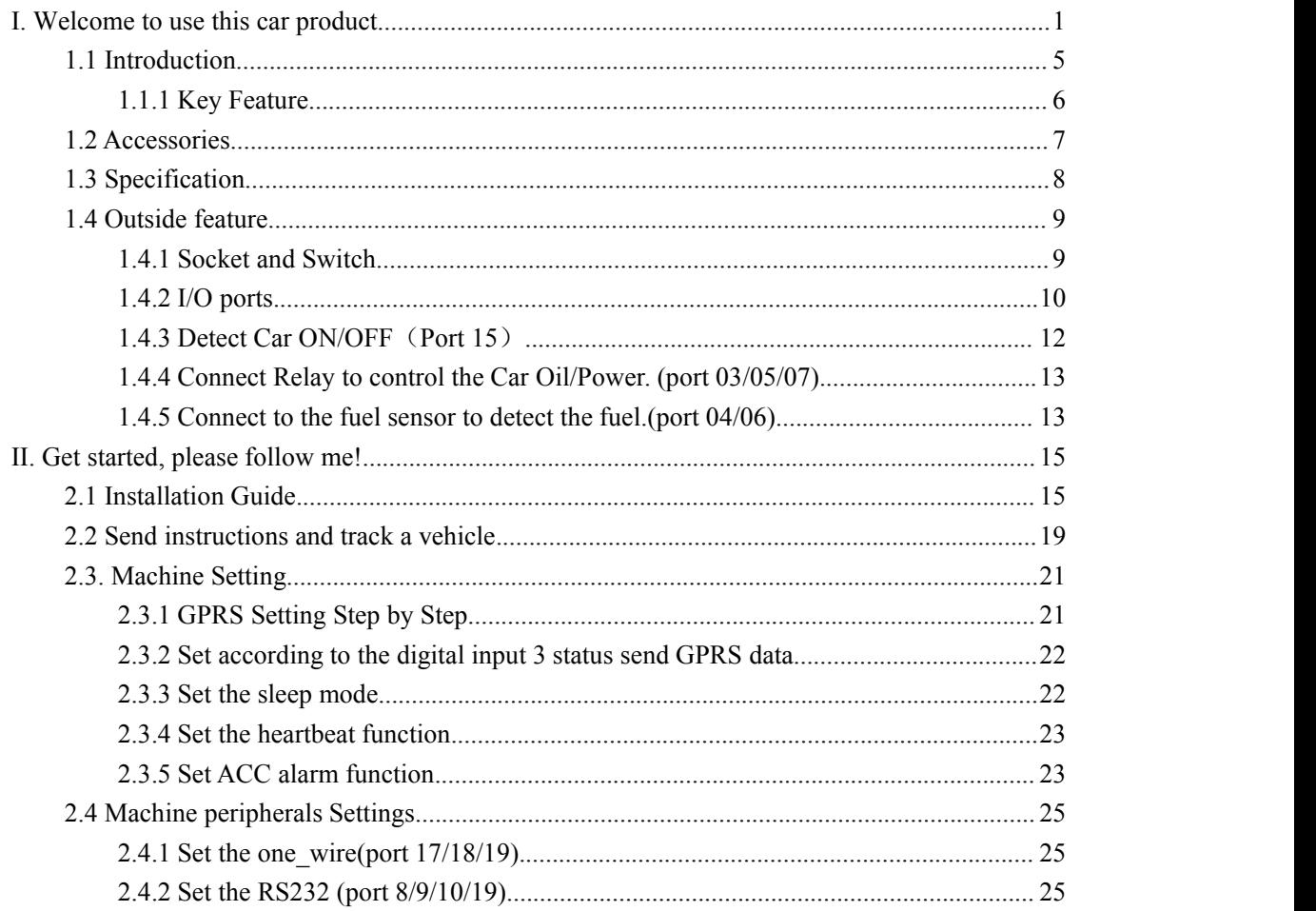

#### **July 15, 2016**

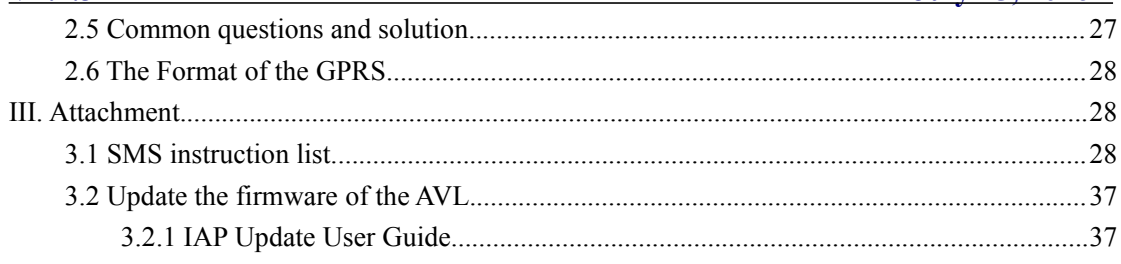

<span id="page-4-0"></span>Thank you for using the car product, this one AVL05 added 3G function, can be used in the 3G/GSM network, which is mainly for tracking the vehicle, ad nti-thief, and remotely monitoring the car through I/O ports socket of AVL, etc. All of this function can be realize by using a mobile phone, or see the status of your car in a Server via GPRS. According to the user's the different need, our company has different version as below:

### **1.1 Introduction**

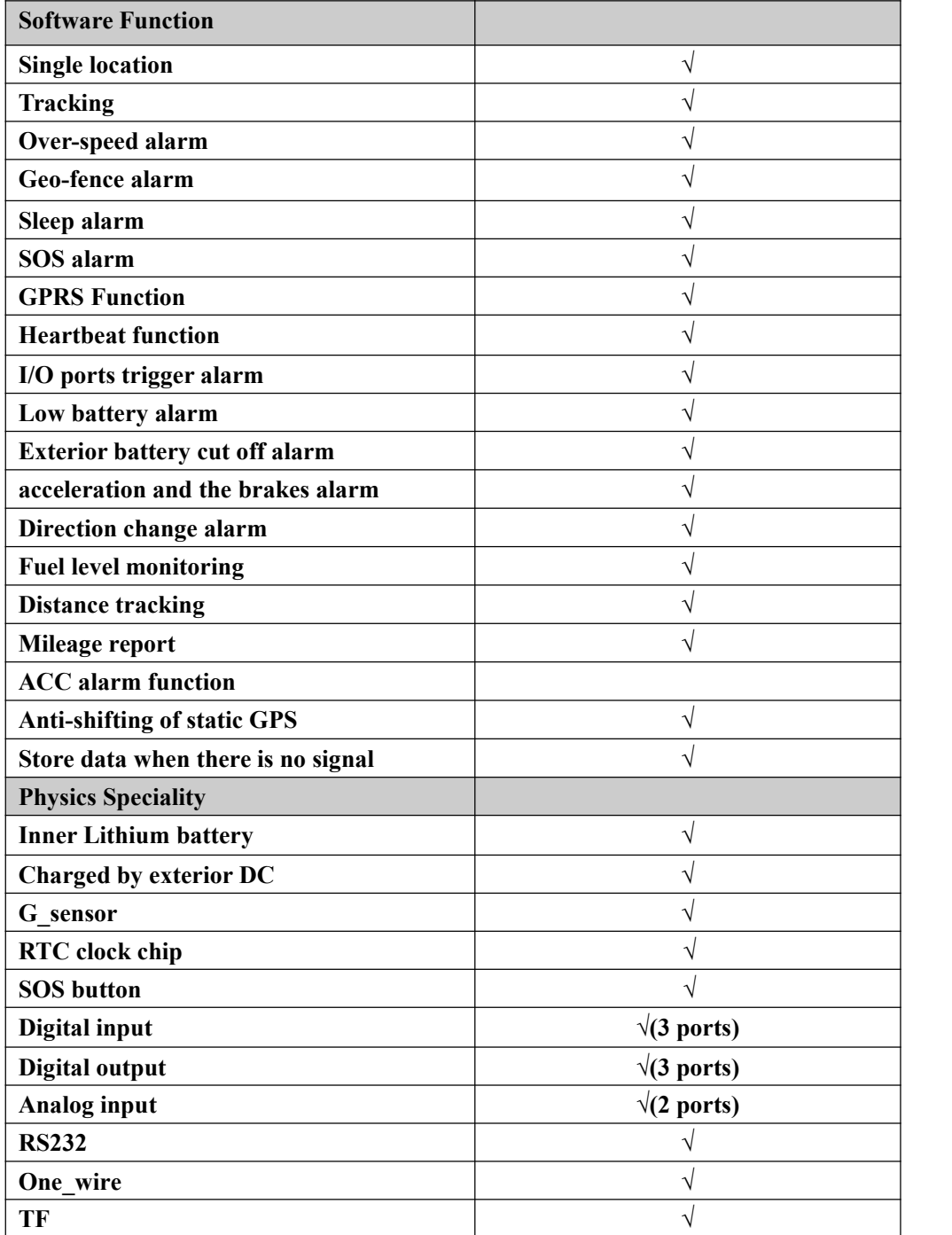

#### <span id="page-5-0"></span>**1.1.1 Key Feature**

**In the Basic Version, by using the AVL, user can track the vehicle via SMS or GPRS and monitor the status ofthe door, window, and engine of the car through**

**I/O sockets. The more detailed function as below:**

- **Internal Polymer Lithium Ion Battery in the AVL**
- **Can be charged by exterior DC 9- 36 V**
- **Exterior battery cut off alarm**
- **Support mini USB port/OTA to update firmware**
- $\bullet$  Low power consumption
- **Over-speed alarm**
- **Geo-fence alarm**
- **Low poweralarm**
- **ACC alarm**
- **acceleration and the brakes alarm**
- **With Quectel 3G module and U-blox GPS chipset**
- **Support single location and continual tracking**
- **Can Real-time tracking your vehicle via map on PC**
- **GPRS function, send position data and alarm data to Server**
- **Remotely detect the status of the Windows or Doors or Engine close/open through the DigitalInput sockets.**
- **Remotely cut the Oil/Engine power through the Digital Output socket.**
- **SOS button send out exact location for immediate rescue. After user press SOS button in the AVL, AVL unit will send out the location and SOS alarm to the preset number via SMS or a Server via GPRS**
- **With 32M memory,this can store about 16000 PCS data. When GPRS is lose connection, those data will be store and send when GPRS connection is recover.**
- **Distance tracking**
- **Detect the car of the fuel.**
- **With Microphone and headset function.**
- **Two-way conversation**

- <span id="page-6-0"></span>**Prevent static drift**
- **RS232 interface to connect camera/ Magnetic card reader or RD01/RD04 etc(optional)**
- **Supports TF card(optional)**
- **One\_wire can connect Temperature sensor or connect IButton , identify the driver(optional)**

#### **1.2 Accessories**

**Thank you for your purchase of the AVL, after you get it, please checking all the accessories in the box:**

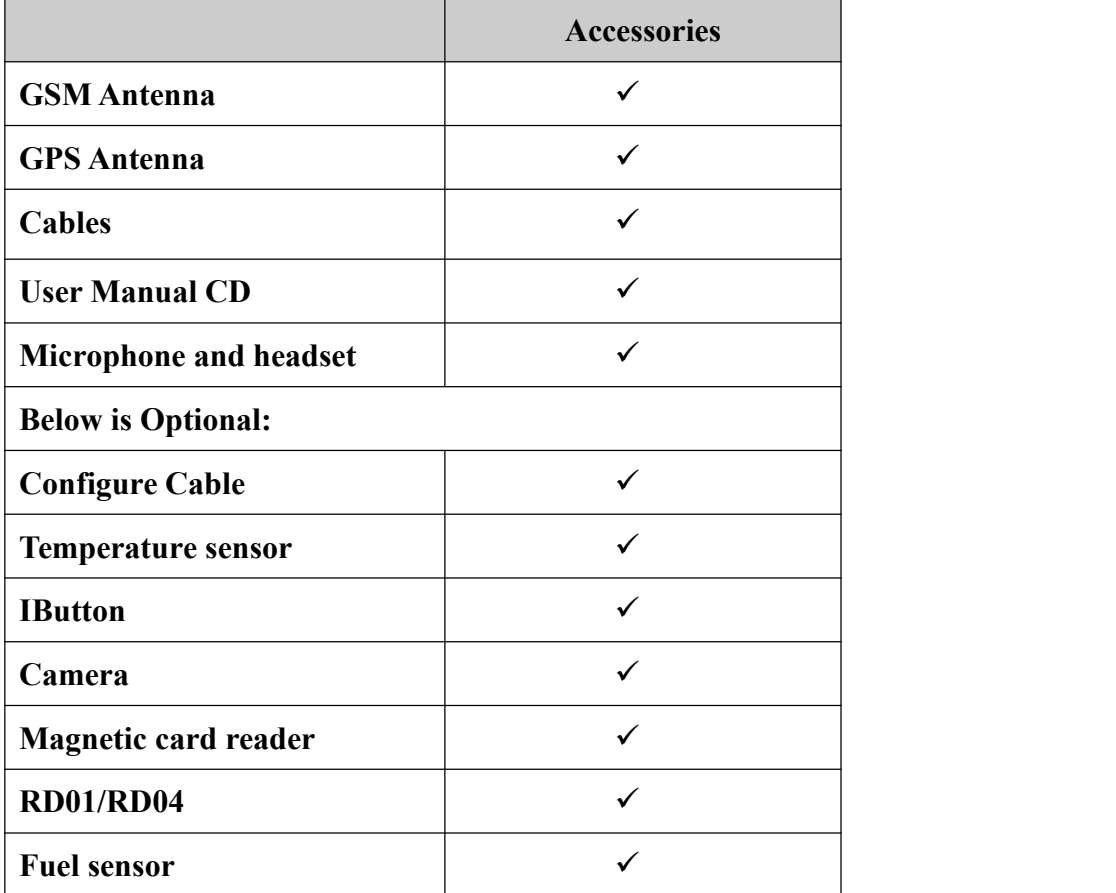

**If there is any part damaged or absent, please contact your dealer as soon as possible, and if you have any questions or problems when using it, you can contact our service center.**

## <span id="page-7-0"></span>**1.3 Specification**

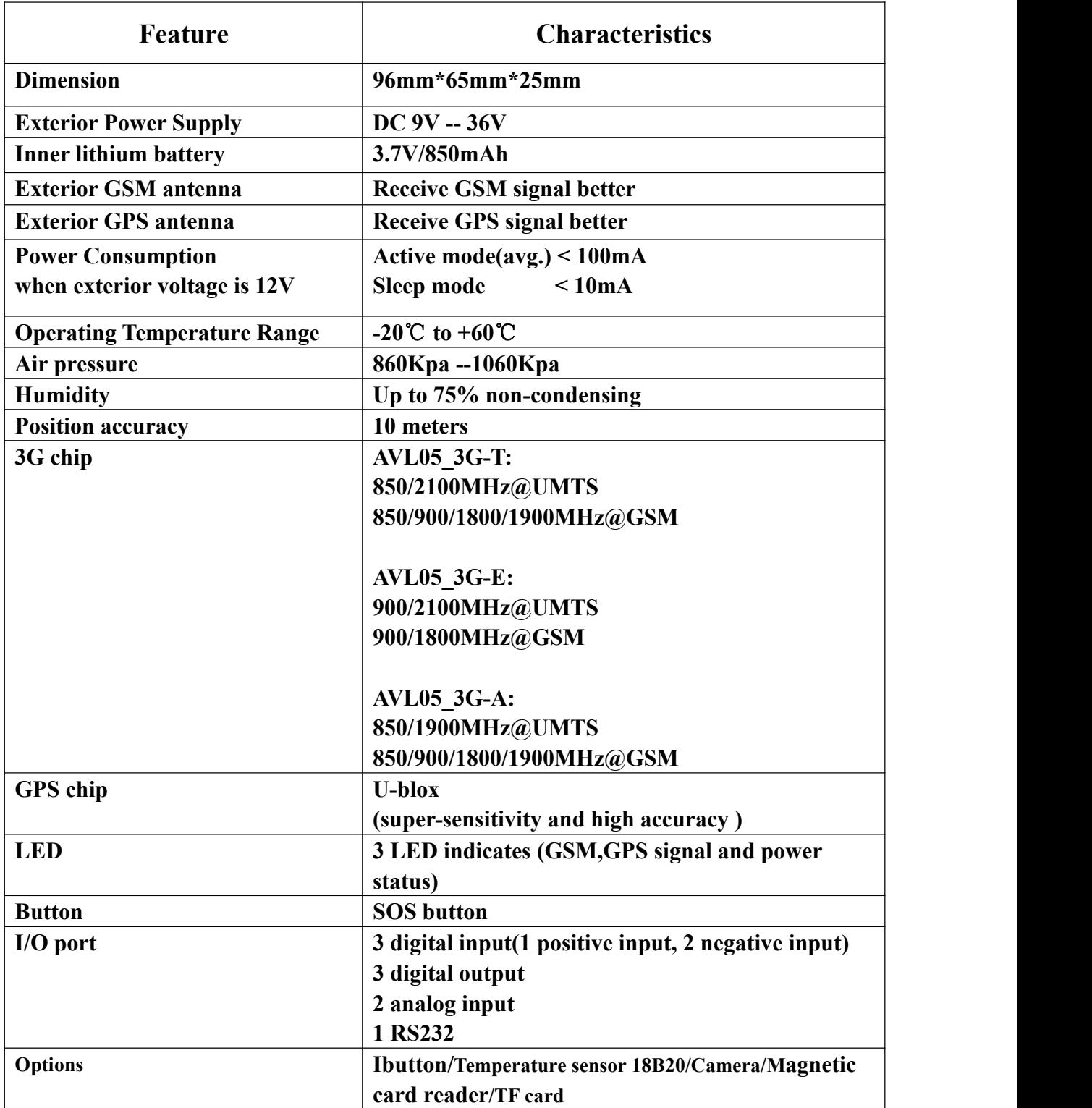

### <span id="page-8-0"></span>**1.4 Outside feature**

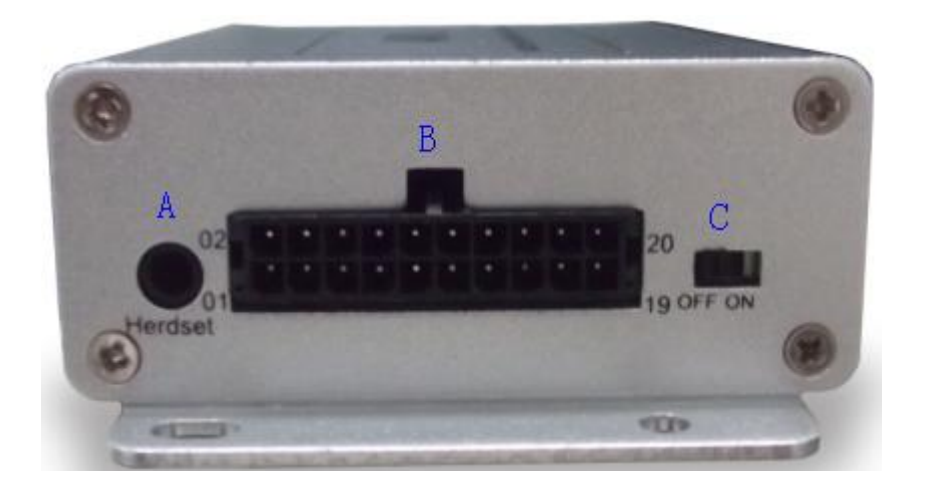

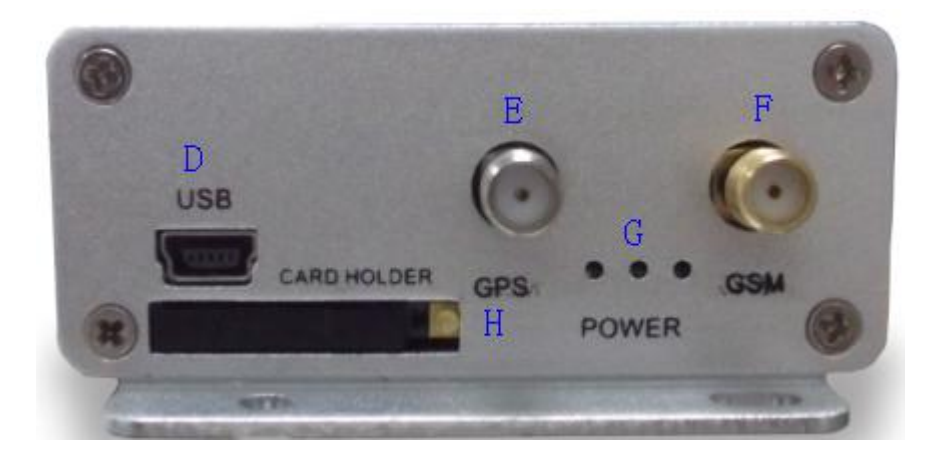

### **1.4.1 Socket and Switch**

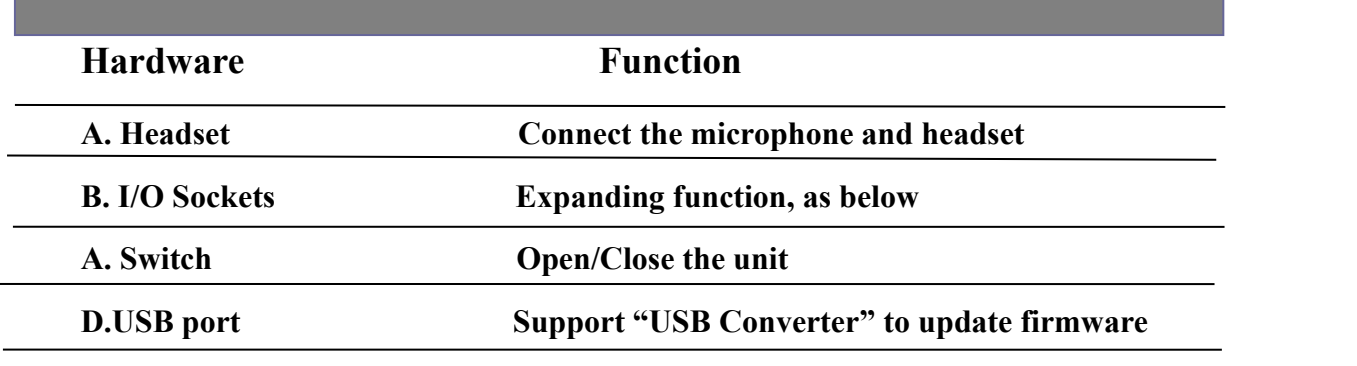

<span id="page-9-0"></span>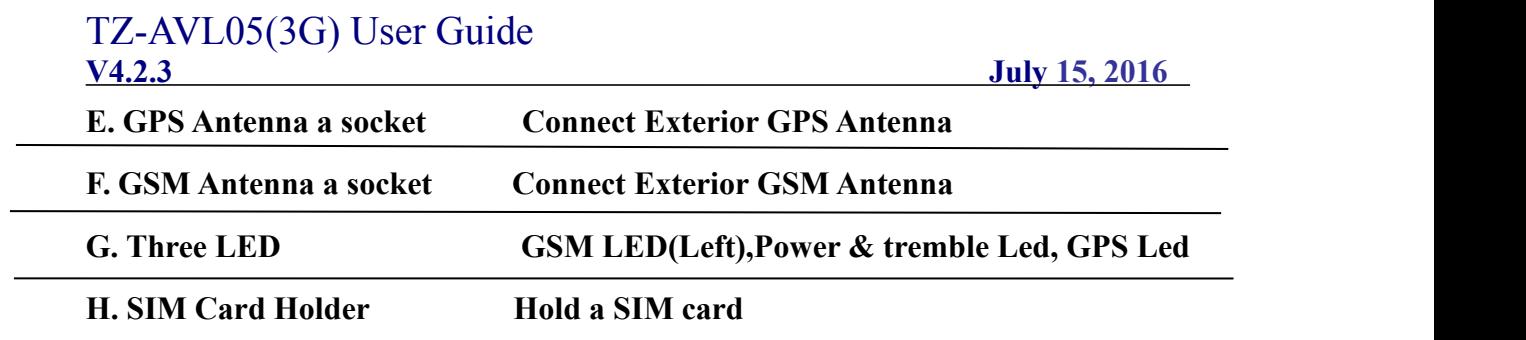

### **1.4.2 I/O ports**

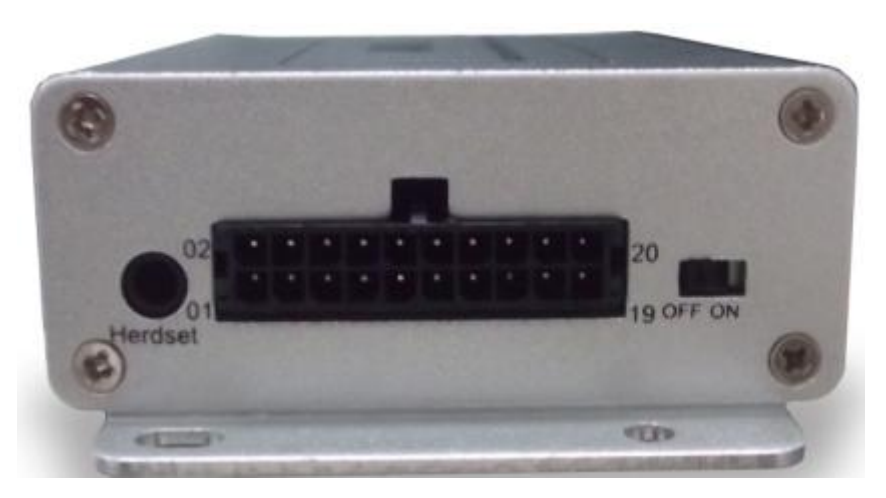

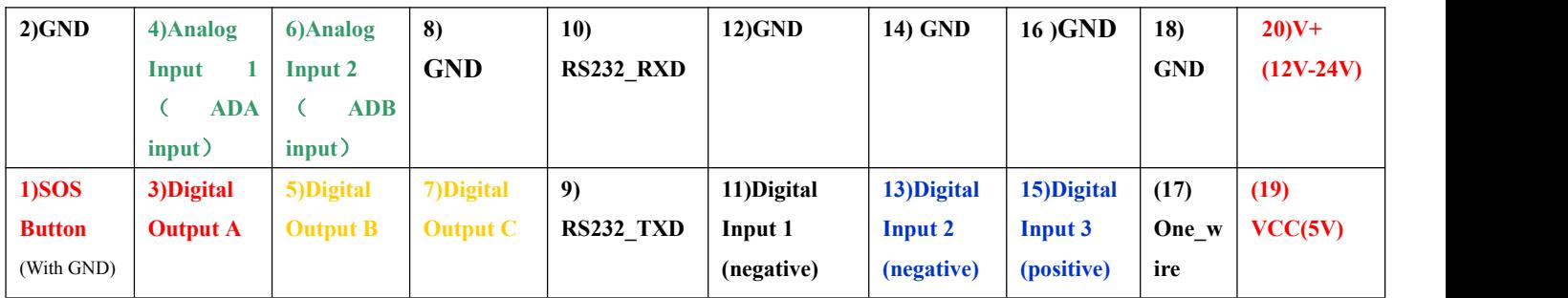

**Notes: The sequence of the 20 sockets in the diagram are for the corresponding sockets in the above picture. Please do not confuse the direction, the Switch is the right side of I/O Sockets. The function is as below:**

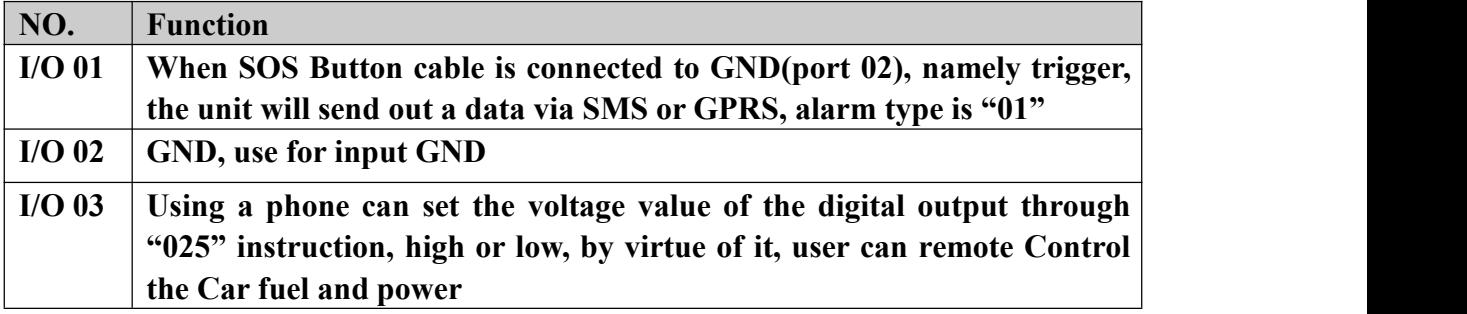

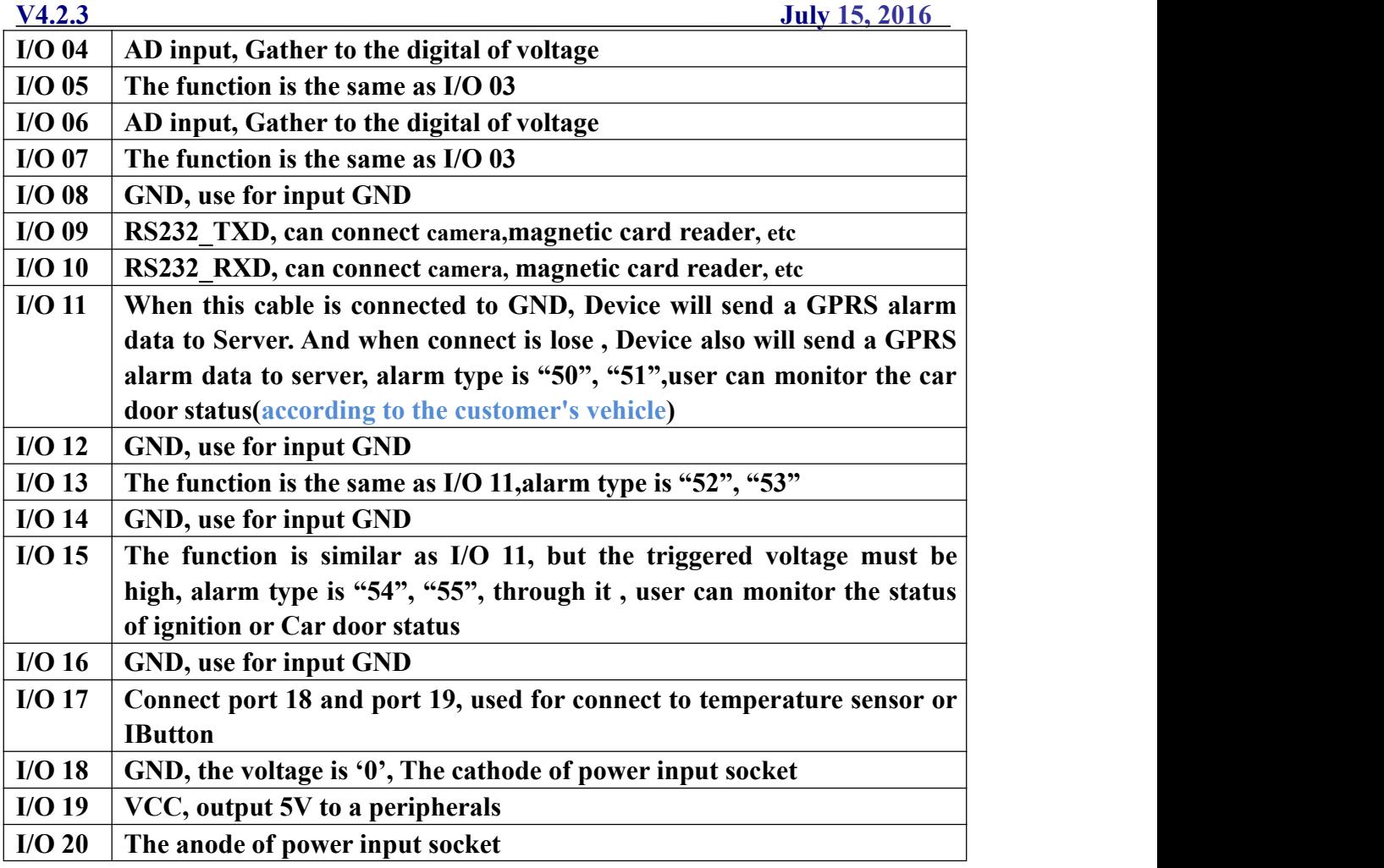

**Note: The portthat no mark is leave to customize.**

### <span id="page-11-0"></span>**1.4.3 Detect Car ON/OFF**(**Port 15**)

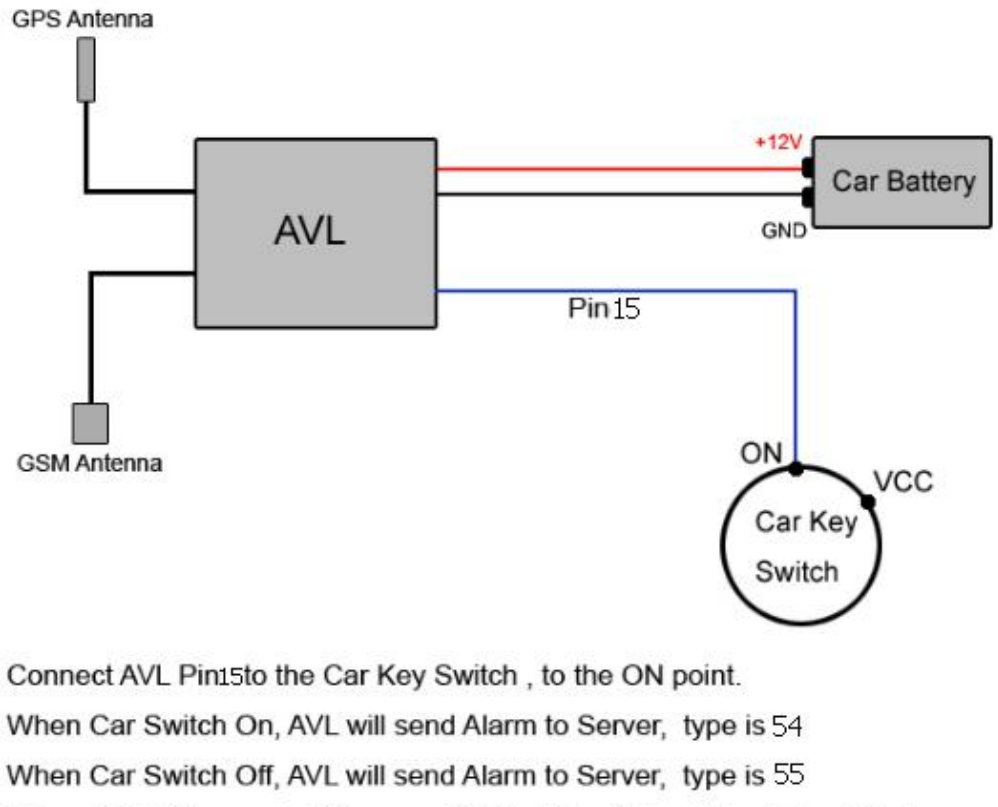

When finish this connect, in every GPRS data will have the state of Engine

### <span id="page-12-0"></span>**1.4.4 Connect Relay to control the Car Oil/Power.**

### **(port 03/05/07)**

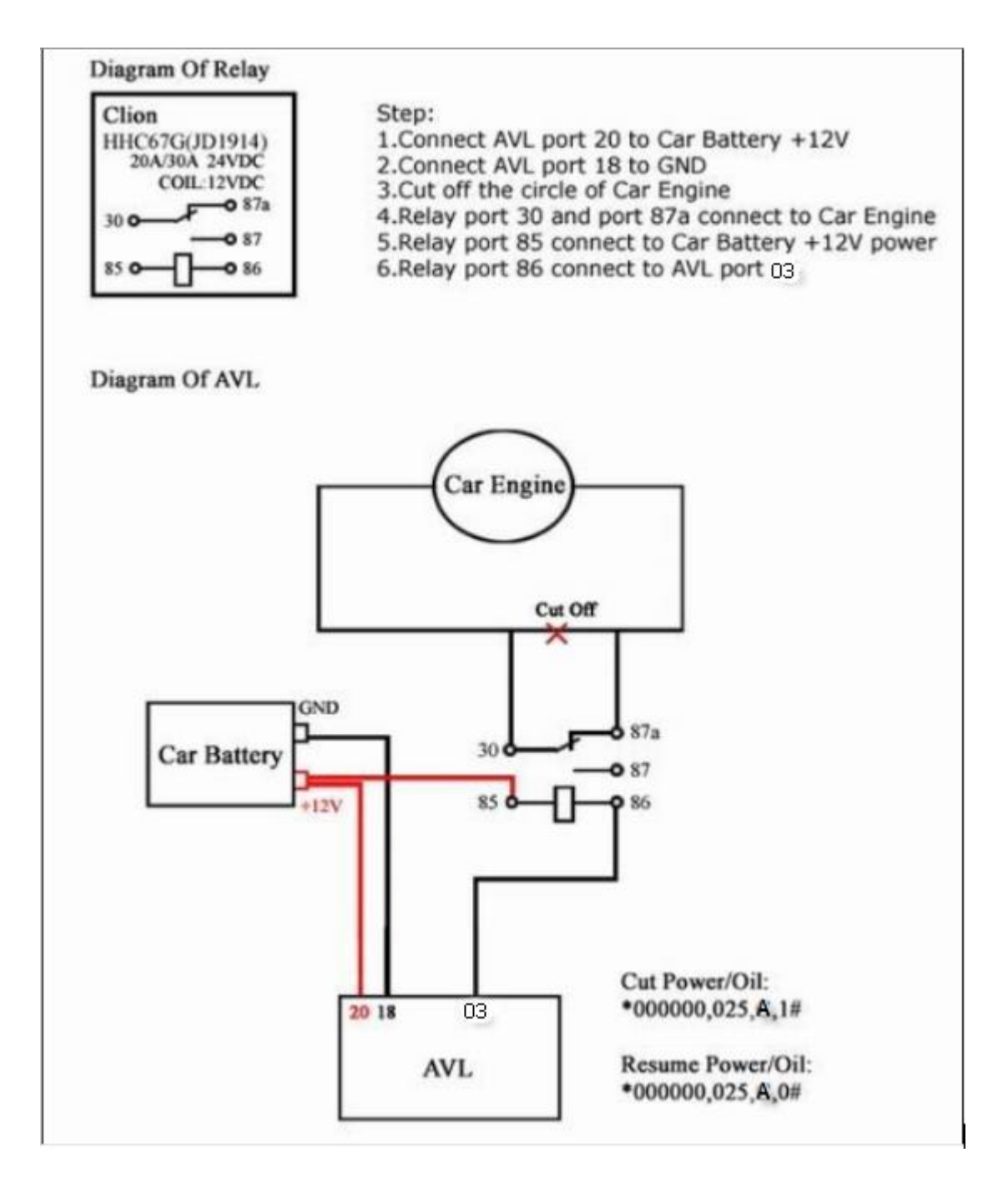

### **1.4.5 Connect to the fuel sensor to detect the fuel.(port 04/06)**

**Our AVL can get the voltage by the AD collection and according to the voltage change to know the fuel level in the tank. because the fuel tank in different car is different .so you need to find out the different relation between the voltage and fuel .our AVL can collect the voltage from 0-36V.so that mean if you want to know the fuel leave in the fuel tank, so you should work out the coordinate relation between voltage and fuel in your server. when the GPRS data come to the server, the server work out fuel level in the tank by analyze the GPRS data.**

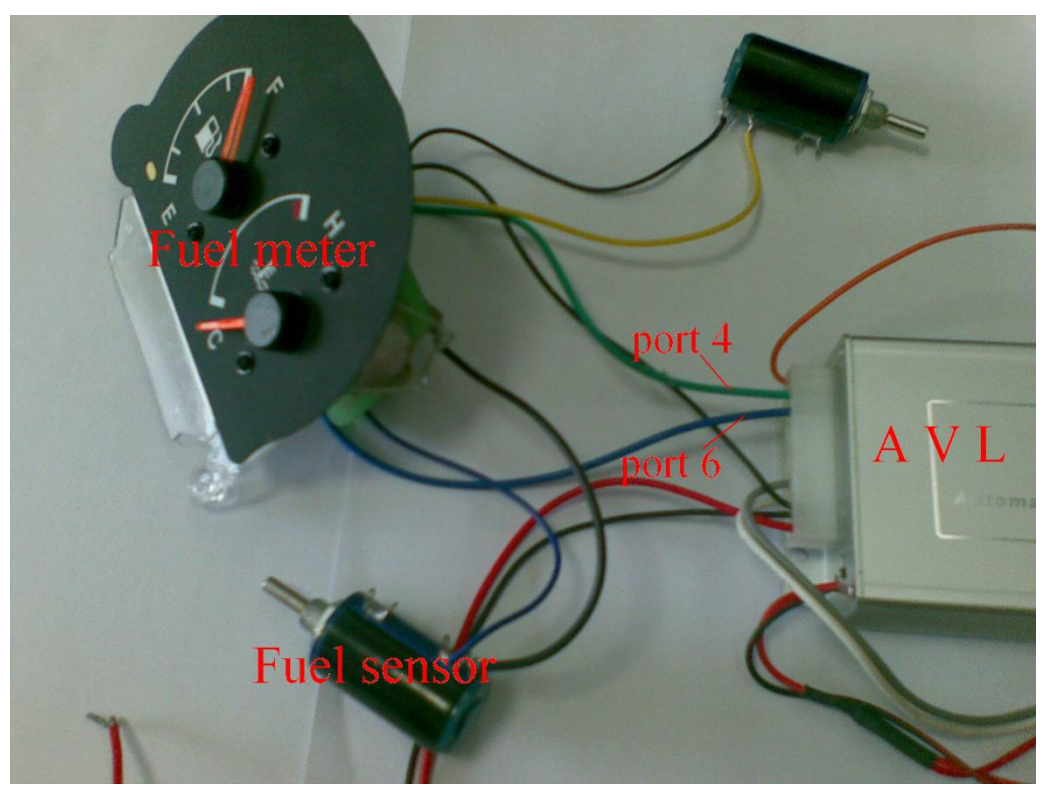

**Picture 1 (how to connection )**

<span id="page-14-0"></span>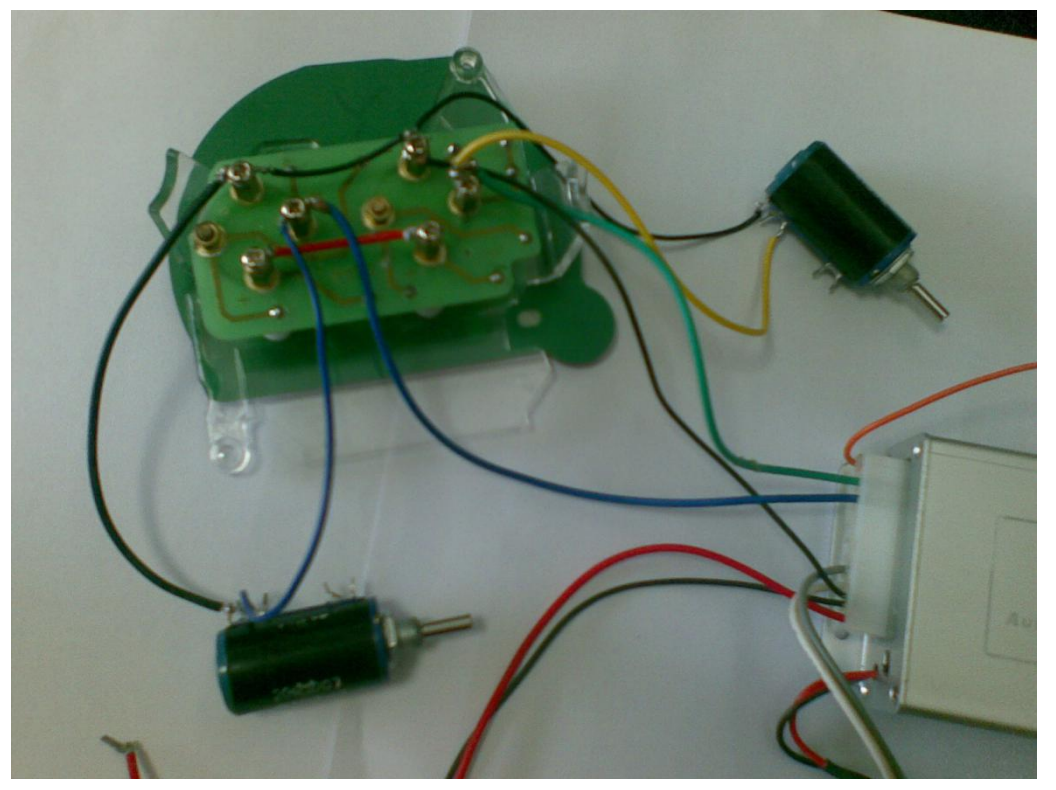

**Picture 2 (About the fuel meter )**

### **II. Get started, please follow me!**

### **2.1 Installation Guide**

#### **♣ Step1: Inset aSIM card.**

**(1) Using a needle to press the yellow plastic (in the hole), then the cover of SIM card will pop-up, take the slipcover of SIM card out to put the SIM card in it, with the chip module up, as the below pictures shows:**

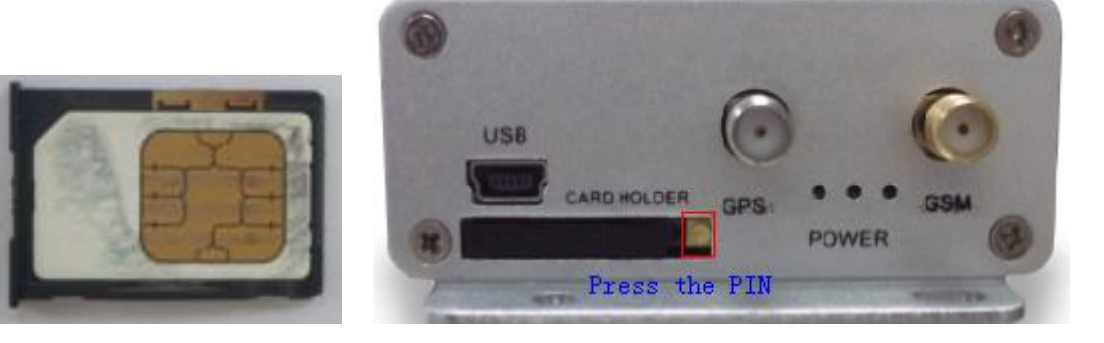

**(2) Put back the front cover, and move the sliding cover to the unit.**

【**note**】**:Please make sure the SIM card can communicate with other cards via SMS and call, and before installing the SIM card to the holder, please use a mobile phone to empty the SMS storage of the card.**

**♣ Step2: Connect GSM Antenna and GPS Antenna to AVL unit.**

**(1) Fasten the connection by turning the metal end of the antenna, until the connection is very firm.**

**As the below picture shows, the above socket is for GSM antenna, the below is for antenna in picture 1, picture 2 is GPS antenna, picture 3 is GSM antenna.**

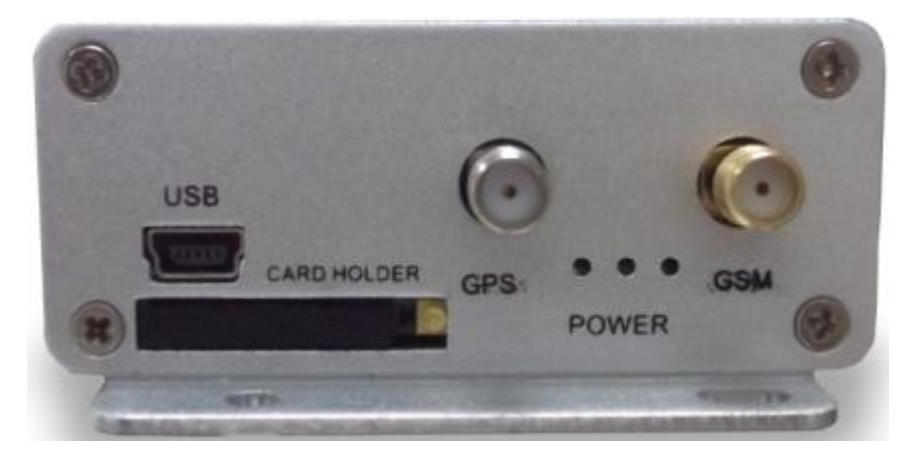

**Picture 1**

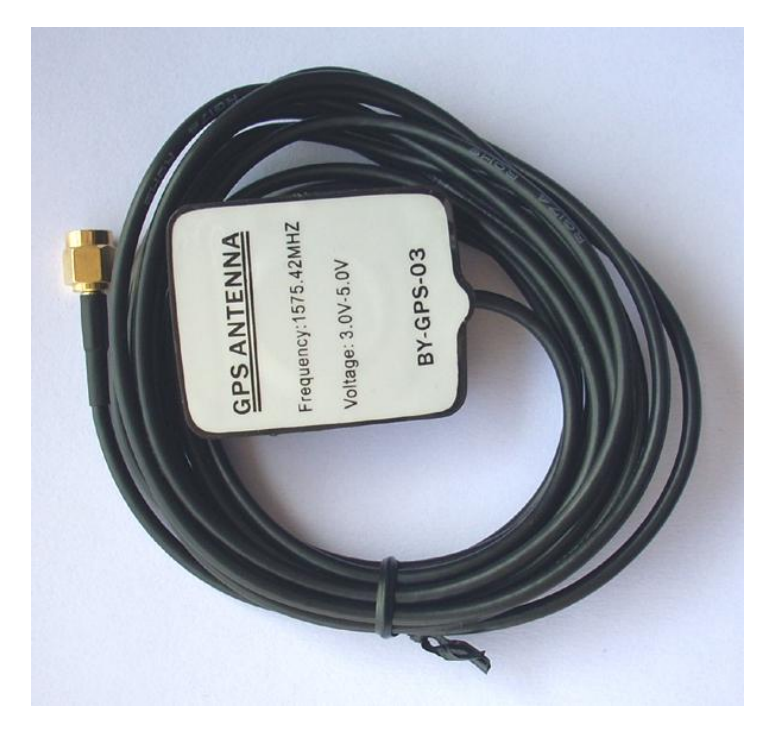

#### **Picture 2 (GPS Antenna)**

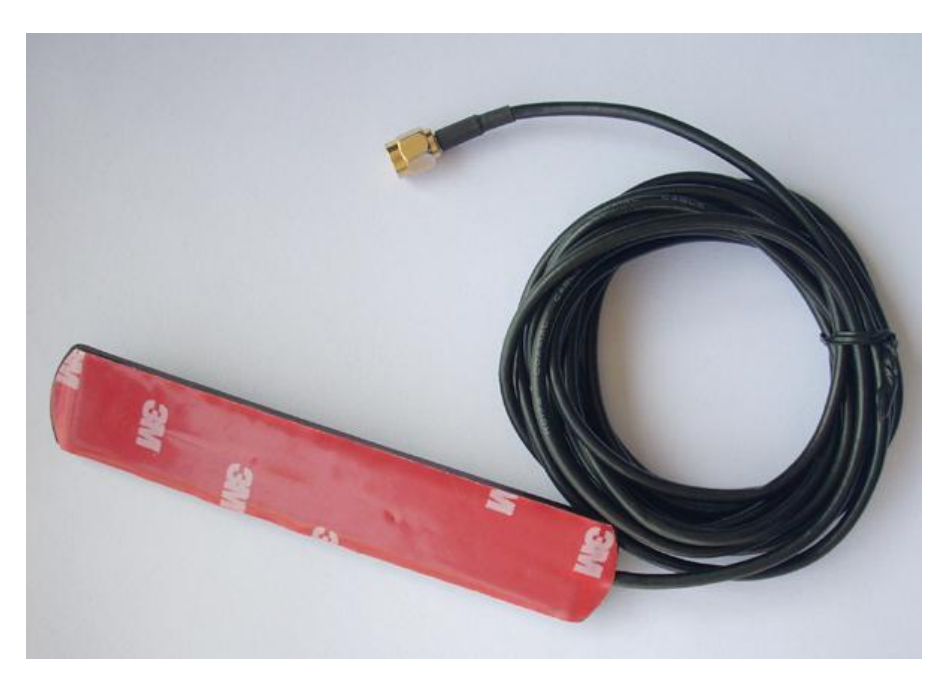

Picture 3 (GSM Antenna)

【**note**】**: We would better to put the GPS antenna top to the open air out of the car to get more GPRS signal, or make sure that it will not be covered or shielded by any electromagnetic object.**

【 **more information** 】 **:AVL relies on GSM and GSP system for location and communication, so we must make sure that GSM signal and GSP signal are in good state.**

**● GSM is the abbreviation of Global System for Mobile Communication. At first, you should insert a phone (SIM)card into the AVL, In virtue of GSM system, AVL and your mobile phone in hand can communicate with each other.**

**● GPRS is General Packet Radio Service, is a service technique based on GSM, by virtue of the service, the AVL can communicate with a Server.**

**● GPS is the abbreviation of Global Positioning System. There are 24 positioning satellites around the earth sending GPS signal to the AVL straightly. In order to receive signal, the top of GPS antenna cannotbe shielded or covered by any electromagnetic object. The use can bring the top of GPS antenna to the open air for better GPS signal. If AVL is ina shielding environment temporary, please don't worry, because once the AVL leaves the shielding environment, it will regain GPS signal.Further, the product can provide accurate position**

**information under dynamic condition, the precision will be kept within 10 to 15 meters.**

♣ **Step 3: Fix the AVL in your car and connect the AVL to the power of your car.**

**(1) Connect the wires to the I/O socket, please make sure the wires has inserted to the I/O socket firmly. Asbelow:**

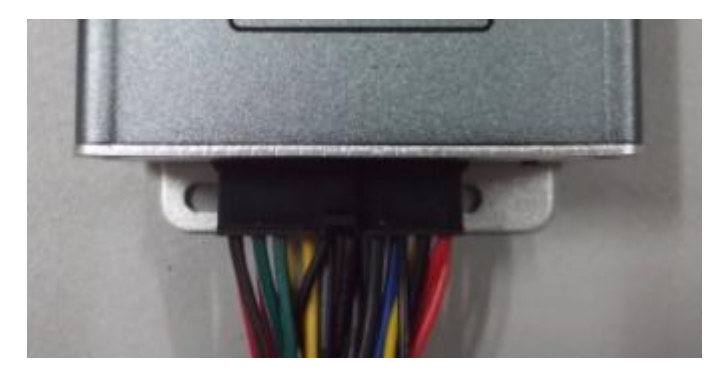

**(2) look at the above pictures shows, Connect Pin20 to the anode of the Car Battery, and Pin18 to the GND of Car battery GND, please note that the exterior voltage must be between 9 V and 36V, please make sure to comply with it.**

【**more information**】**: AVL unit havelithium battery in it, and if AVL is cut off from the power of the car, lithium battery will supply power to the AVL. Once AVL is connected to the car power, lithium battery will be charged until it reaches full.**

【**caution**】**:After you have completed all the process, we must check that the wiring connections are firm and reliable, and the joints are wrapped with insulating tape tightly.**

**♣ Step 4: Turn on the AVL, observe the three LED in the AVL.**

- **(1) Turn on the AVL, you will see the three LED flash at the same time. It entered into initial mode.**
- $(2)$  After about 25 S, the AVL will enter into work mode, Look at the picture,<br>with various statuses as below.
- **● LED Indicators**

<span id="page-18-0"></span>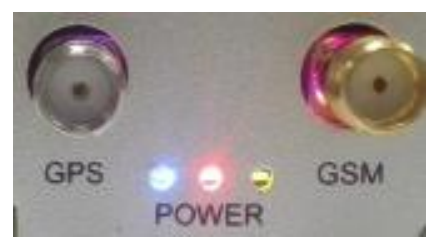

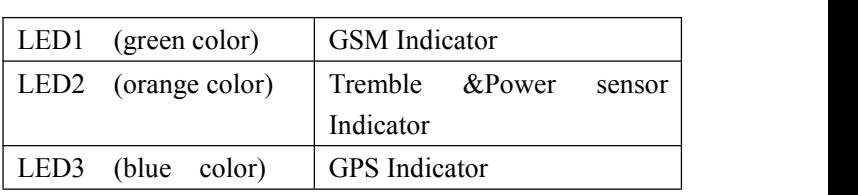

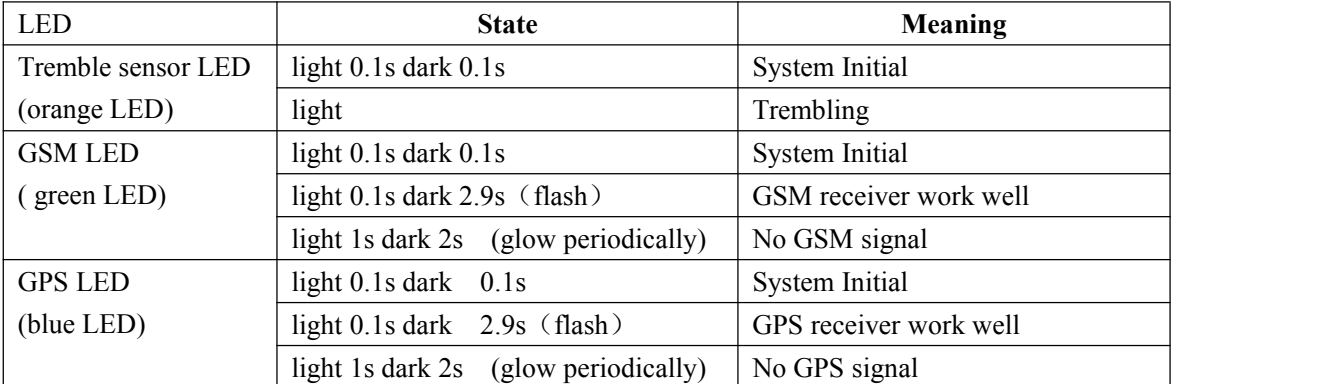

**When AVL is in work mode, if GSM signal is in good state, the green led will flash, similarly, if GPS signal is in good state, the blue led will flash, if the green led is not flashing, that indicates the GSM signal is not good, if the blue led is not flashing, then you should check if there issomething upon the GPS antenna top. Further, if you find the three led are dark, maybe the AVL entered into "sleep-mode" or there is no power in the AVL unit.**

#### **2.2 Send instructions and track a vehicle**

**♣ Ask for a present position of your vehicle**

**No matter where you are, when you want to know the position of your vehicle, make a telephone call to the AVL, it will report its location toyou by SMS, or you can send a SMS toit.**

**Edit a message as following format, and send it to the AVL:**

**SMS Format: \*+Password+, +000#** *( init password is : 000000)* **For example: \*000000,000#**

**The AVL will send a SMS back to you, including longitude &latitude data.**

【**note**】**: \* is the begin letter, 0 is a number zero, not a letter. And please do not enter spaces or hyphens in the SMS. And the use must make sure that the AVL**

**unit is not in "sleep" mode.**

#### **♣ Modify your password**

**Before you use the AVL, you should modify your password, for fear controlling the AVL by other people, you can use the"001" instruction.**

**SMS Format: \*+Password+, +001+,@@@@@@***#*

**For example: if you want modify your password to 123456, you can send "\*000000,001,123456#**" **to the SIM card in the AVL. If you send it successfully, after a few seconds, it will send"Receive:'001'OK \*000000,001,123456#"to you automatically**. **After this, your password will be 123456. Then when you do the next process, you should bear the password in mind.**

【**note**】**: If you have changed your password, the password in SMS command isn't 000000 anymore, it must be the modified password, please note it.**

**♣ Track your vehicle**

**Tracking report function can be turned on or off according to the requirements of the user, by using "002"instruction, you can set a time interval (X), report times(Y). That is to say, you can receive position report at X mins interval, and**

**report Y times before it stops.**<br>SMS Format: \*+Password+, +002+,X,+Y *#* 

**For example: \*000000,002,2,30#**

**If the AVL received it successfully, it will send one SMS back to check it, then send you position message every** 2 **mins,** 30 **times.**

【**more information**】: **X means Time interval (Unit: min)**

**It can be one of 0**~**999,X=0 means stop tracking;**

**Y** can be one of  $0 \sim 999$ , Y=999 means it will not stop tracking(until another stop **instruction)**

**Y=0, Disable this function**

#### <span id="page-20-0"></span>**2.3. Machine Setting**

#### **2.3.1 GPRS Setting Step by Step**

**This is a wonderful function, by virtue of GPRS, user can track the car, and view status of the car conveniently on PC. The GPRS ID of AVL , is use the IMEI number of GSM module. You cansend sms command \*000000,801# to AVL to check it.**

【**note**】**:Please note that, in the bellow steps, \$\$\$\$\$\$ is user password.**

**● Step1: Make sure that your SIM card in the AVL has GPRS function.**

**● Step2: Set APN**

**Every country has its APN, please refer to the attachment.**

**SMS format: \*\$\$\$\$\$\$,011,APN,Username,Password#**

**For example:\*000000,011,cmnet,,#**

**The user name and password can be null, "cmnet" is a Chinese`s APN.**

**After you send the SMS, it will send one SMS back tocheck it.**

**● Step3: Set IP Address & port number**

**By sending the SMS command, you can connect your AVL to Server by gprs.SMS format: \*\$\$\$\$\$\$,015,1,IP,PORT#**

**For example:\*000000,015,1,gateway.gotracking.net,54930#**

**gateway.gotracking.net is the server's domain address, 54930 is the port..**

**If you want to send GPRS data to ours server test, must let us activate IMEI, If**

**client have the server by oneself, pls make sure the IP and port is correct.**

**● Step4 Set GPRS timeinterval**

**SMS format: \*\$\$\$\$\$\$,018,X,Y#**

**X is the time interval, Y is the times ofdata has been sent.**

**For example: \*000000,018,300,999#**

**This command is to set up the time interval is 5 mins and no times limit.**

**● Step5: Enable GPRS function**

<span id="page-21-0"></span>**Send a SMS as following format. SMS format: \*\$\$\$\$\$\$,016,X# For example:\*000000,016,1# X must be 1, meaning: Enabling GPRS function. And, X is 0 means close GPRS function.**

#### **2.3.2 Set according to the digital input 3 status send GPRS data**

**SMS format: \*\$\$\$\$\$\$,047,X,Y#**

**X=0 , disable this function; X=1,enable this function(default)**

**For example: \*000000,047,1,60#**

**Enable this function, the machine will 60 seconds send a GPRS data when digital input 3 detected engine off, if the digital input 3 detected engine ON, the machine**

**will send GPRS data intervals in accordance with the 018 instructions**.

**if you needn't according to the digitalinput 3 status send GPRS data, please disable it .**

**For example: \*000000,047,0,60#**

#### **2.3.3 Set the sleep mode**

**If machine no vibration or DigitalInput3 didn't detected engine on , themachine will auto into sleep mode, all LED lights are off, machine will not send any data . If disable 047 command, the machine will only according to whether vibration into sleep,Even if the the digital input 3 detected engine OFF.**

**SMS format: \*\$\$\$\$\$\$,046,X,Y,Z,ABCDEFG# X=0 , disable this function; X=1,enable this function(default) Y, no task time( no vibration or DigitalInput3 didn't detected engine on) Z, vibration wake up time ABCDEFG=0, (reserved) For example:\*000000,046,1,60,10,0000000#**

<span id="page-22-0"></span>**When enable sleep function, in 60 seconds , the machine no vibration or Digital Input 3 didn't detected engine on, will into sleep, when continuous vibration after 10 seconds, the machine is awakened.**

**the conditions of the awakening as shown below:** 

- **1) Calling and send SMS(command) to device**
- **2) Trigger I/O port**
- **3) Connect or Disconnect the external power supply**
- **4) Enable heartbeat function send heartbeat data .(please see the 040 command )**

#### **2.3.4 Set the heartbeat function**

**The heartbeat data will wake up it when machine into sleep .**

**SMS format: \*\$\$\$\$\$\$,040,X,Y#**

**X=0 , Disable the heartbeat function;**

**X=1, Enable the heartbeat function;**

**Y, The heartbeat time interval data**

**For example:\*000000,040,1,10#**

**10 mins send a heartbeat data , then wake up the machine .**

#### **2.3.5 Set ACC alarm function**

**Buzzer will be called when the engine is on, until brush magnetic card or effective magnetic card, buzzer will stop, the device will send login data ( 1C alarm type), if brush with the same card again, the device will send logout data (1D alarm type), the buzzer will call again,if you brush with the different card, the different card will login, the buzzer will not call, If there ishave not read magnetic card ID, the driver will not change status (1A alarm type ).**

**● Step1: Set detection engine function**

**SMS format: \*\$\$\$\$\$\$,047,X,Y#**

**X=0 , disable this function; X=1,enable this function(default)**

**For example: \*000000,047,1,60#**

**Enable this function, the machine will 60 seconds send a GPRS data when digital**

**input 3 detected engine off, if the digital input 3 detected engine ON, the machine**

**will send GPRS data intervals in accordance with the 018 instructions**.

**● Step2: Set magnetic card reader function**

**SMS format: \*\$\$\$\$\$\$,130,X#**

**X=0 , Camera working mode(default);**

**X=1, Magnetic card reader working mode(standard);**

**X=2, Magnetic card reader working mode(custom);**

**X=3,Tzone RD01/RD04;**

**For example:\*000000,130,1#**

**Enable Magnetic card reader function((standard);**

**● Step3: ACC alarm function**

**SMS format: \*\$\$\$\$\$\$,132,X,Y#**

**X=0, Disable this function(default) X=1, enable function Y: select Output port (connect buzzer). Y=0,disable (default); Y=1,OUTB**; **Y=2,OUTC**; **Y=3,Magnetic card reader of the buzzer(custom) For example:\*000000,132,1,1#**

**when ACC ON , buzzer called until brush magnetic card, buzzer connect outputB.**

#### **Step4: Setting up effective magnetic card type**

**(If you need tochoose magnetic card type, please set this instruction, if you**

**needn't, please don't set this instruction)**

**SMS format: \*\$\$\$\$\$\$,133,A,X1,X2,X3,X4,X5,X6,X7,X8,X9,X10#**

**A=0, disable this function(default)**; **A=1, enable this function**; **X1-X10: magnetic card type (1-4 characters);Maximum support 10 types For example:\*000000,133,1,12,24,45#**

**Enable 12/24/45 magnetic card t type, when brush these types ofmagnetic card,**

<span id="page-24-0"></span>**buzzer stops.**

#### **2.4 Machine peripherals Settings**

**2.4.1 Set the one\_wire(port 17/18/19)**

**One\_wire connect temperature sensor or Ibutton**

**SMS format: \*\$\$\$\$\$\$,028,X,Y#**

**X=0 , Enable temperature sensor function (default);c**

**X=1, Enable the Ibutton function;**

**Y, Whether Credit card after DigitalOUPUT B will output 3 seconds 0v voltage(can connect Ibutton led)**

**Y=0 don't output 3 seconds 0v voltage , Y=1, will output 2 seconds 0v**

**For example:\*000000,028,1,1#**

**When enable the Ibutton function , if output C connet Ibutton, Ibutton LED will**

**be bright for 3 seconds after credit Ibutton card.**

#### **2.4.2 Set the RS232 (port 8/9/10/19)**

**RS232 can connect Camera / Magnetic card reader/RD01/RD04**

#### **Camera**

**● Step: Immediately take pictures**

**SMS format: \*\$\$\$\$\$\$,202#**

**a photo taken immediately**

**you also can set 200 or 201 command totake pictures**

#### **Magnetic card reader**

**● Step1: Set COM 1 working mode**

**SMS format: \*\$\$\$\$\$\$,130,X#**

**X=0 , Camera working mode(default);**

#### **X=1, Magnetic card reader working mode(standard);**

#### **X=2, Magnetic card reader working mode(custom);**

#### **X=3,Tzone RD01/RD04;**

(RD01/RD04 requirements: must use hex format, don't include the ID card reader,

115200 baud rate, the customer should be set 134 command corresponding to the types of the tag to receive)

Note: when use this function, please enable 047 command, set 130 command (enable Magnetic card reader function) and 131 command Y set is 0.

**For example:\*000000,130,1#**

**Enable Magnetic card reader function(standard).**

**● Step2: Select the Magnetic card track**

**SMS format: \*\$\$\$\$\$\$,131,X#**

**X: 1:track 1;**

**2 :track 2;**

**3: track 1 and 2;**

**4 :track 3;**

**6 :track 2 and 3;**

**7 :track 1 and 2 and 3(default);**

**Y: Whether Credit Magnetic card after DigitalOUPUT C will output 3 seconds 0v voltage (can connect buzzer)**

**Y=0 don't output 3 seconds 0v voltage , Y=1, will output 3 seconds 0v voltage(default)**

**For example:\*000000,130,7,1#**

**When enable the magnetic card reader function , all the track can be read, if**

**output C connect buzzer, the buzzer will be loud for 3 seconds after credit**

**magnetic card.**

#### **RD01/RD04**

**The deivce can connect RD01/RD04, and receives the TAG01/02/03/04/0/201 data**

**● Step1: Set COM 1 working mode**

**SMS format: \*\$\$\$\$\$\$,130,X#**

<span id="page-26-0"></span>**X=0 , Camera working mode(default);**

#### **X=1, Magnetic card reader working mode(standard);**

```
X=2, Magnetic card reader working mode(custom);
```
#### **X=3,Tzone RD01/RD04;**

(RD01/RD04 requirements: must use hex format, don't include the ID card reader,

115200 baud rate, the customer should be set 134 command corresponding to the types of the tag to receive)

Note: when use this function, please enable 047 command, set 130 command (enable Magnetic card reader function) and 131 command Y set is 0.

**For example:\*000000,130,3#**

**Enable Tzone RD01/RD04 function**

#### **● Spte2: Set the COM receives the cardtypeof card reader**

**SMS format: \*\$\$\$\$\$\$,134,X#**

```
X=0, tag01/tag02(default);
X=1, tag03;
X=2, tag04;
X=3, tag06;
X=4, tag201;
For example:*000000,134,0#
Enable COM receive TAG01/TAG02
```
#### **2.5 Common questions and solution**

**While you are operate your AVL, if you detect any question, please check if the following paragraph can help you.**

- **Q: You sent one SMS to the AVL, then if you receive one SMS, reading "Set error......"in a few mins. What happened?**
- **A: your SMS command must have a formaterror, please check it:**
- **(1): Has your password been modified? And is the password right?**
- **(2): W must be capitalletter, and, if your password is initial, then, 0 is a**

**number, not a letter.**

<span id="page-27-0"></span>**(3): There is no space in the SMS, and you must check the symbol in the SMS.**

- **Q: When I call the AVL for a position, why is the AVL busy now?**
- **A: (1) please check if GSM signal is in good state, Check if the green led is flashing. If the green led is growing periodically, not flash. That indicates the GSM signal is not in good state, you should wait for a minutes or remove it to anther position. If the green led is dark, the AVL must be in "sleep mode", please note (2).**

**(2) If you find the there leds are dark at the same time, the AVL is in "sleep mode", you must wake it up, or you can turn off the "sleep mode" function. You can use "046"SMS command, please refer to the SMS instruction list. You can send:" \*\$\$\$\$\$\$,046,0,10,10,10#"to the AVL(\*\*\*\*\*\* is your password ). If the AVL send a suscessfulSMS back, it indicates the AVL will never enter into sleep (until you change it).**

### **2.6 The Format of the GPRS**

**AVL05(3G) GPRS data is hex format. The GPRS command at the same as sms command in this user guide.**

**Please refer to the document AVL05 3G GPRS Protocol.**

#### **III. Attachment**

#### **3.1 SMS instruction list.**

**If you want to know more about the AVL, and design your specialAVL, you can refer to the SMS instruction list.**

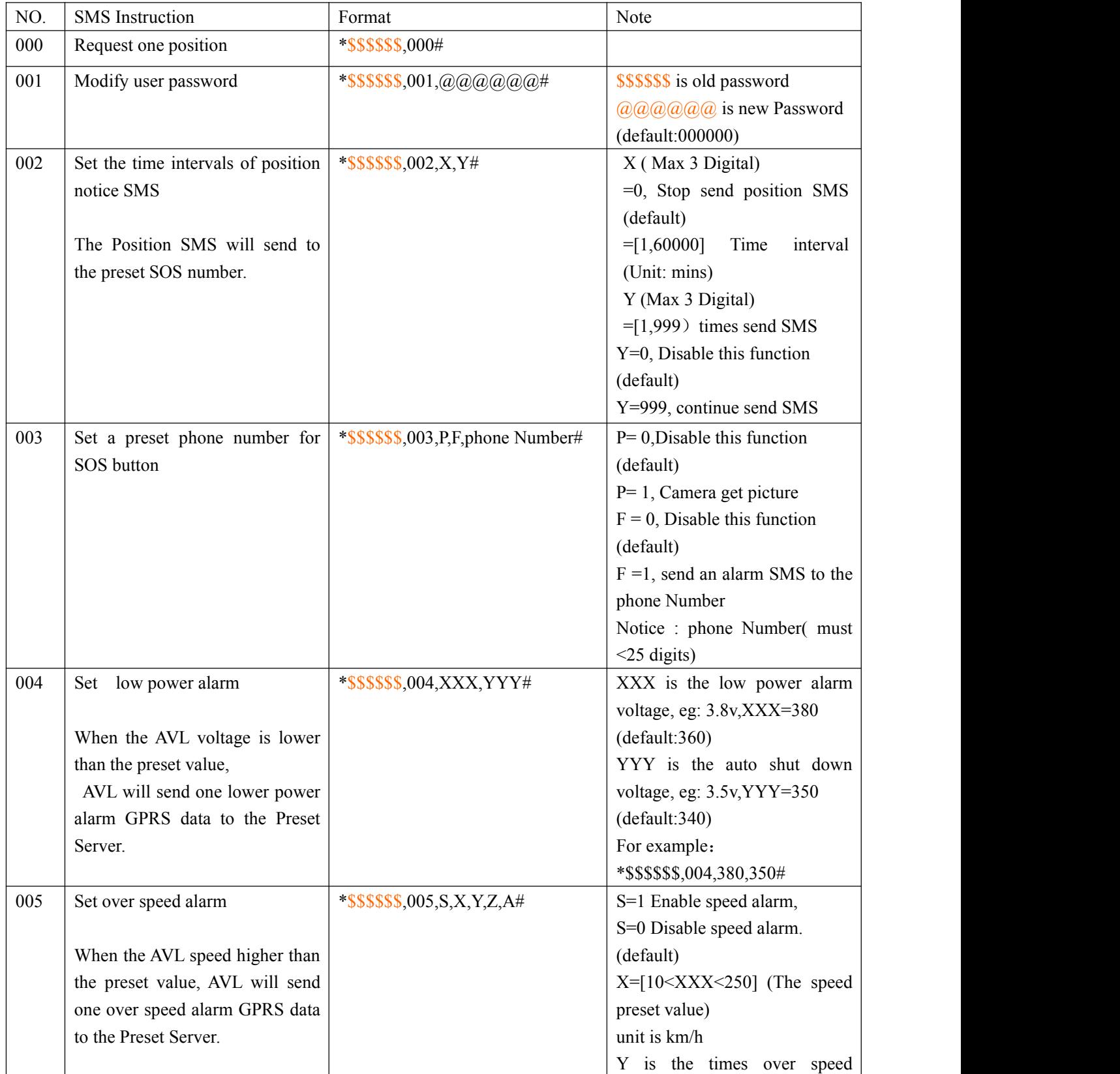

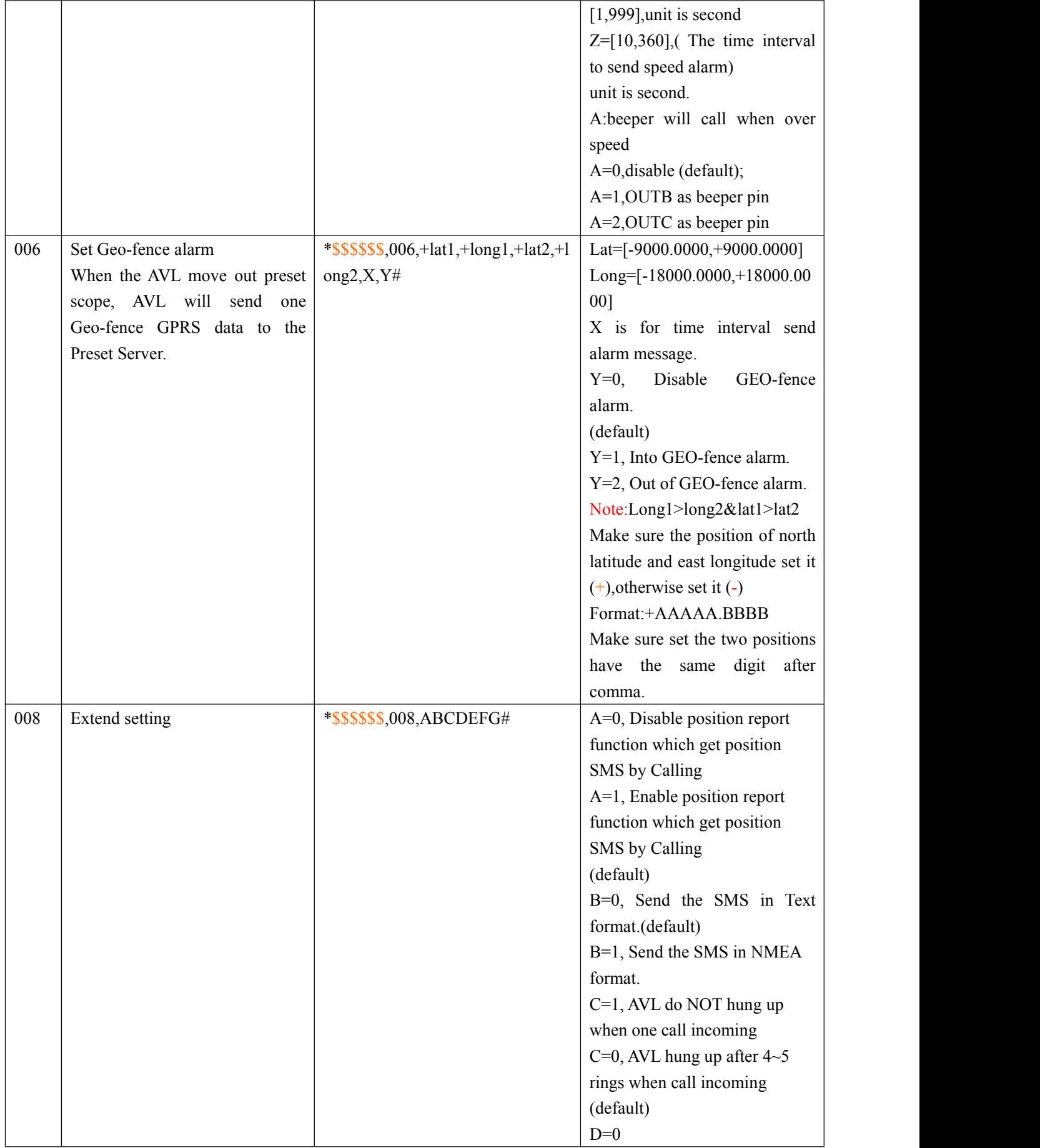

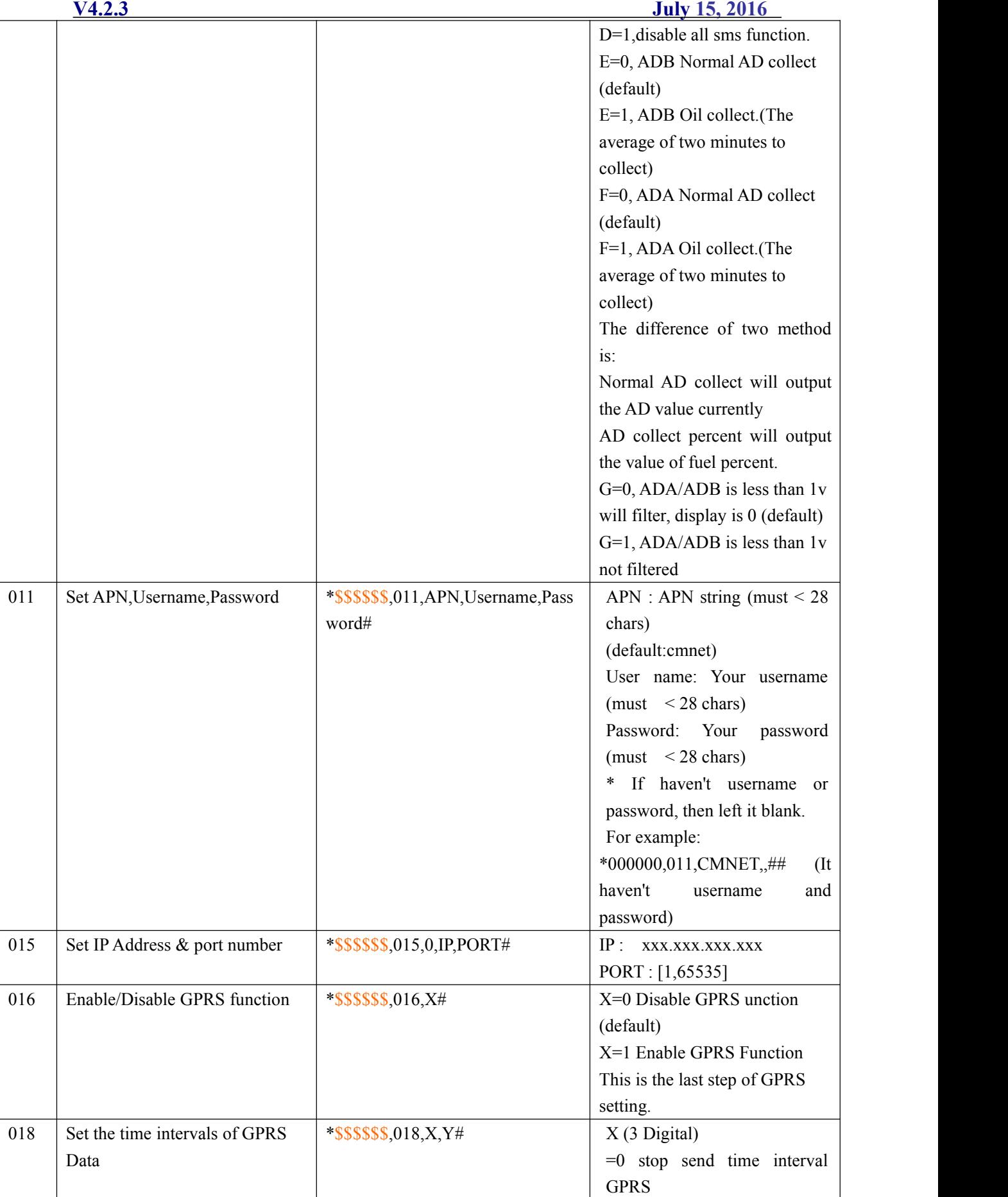

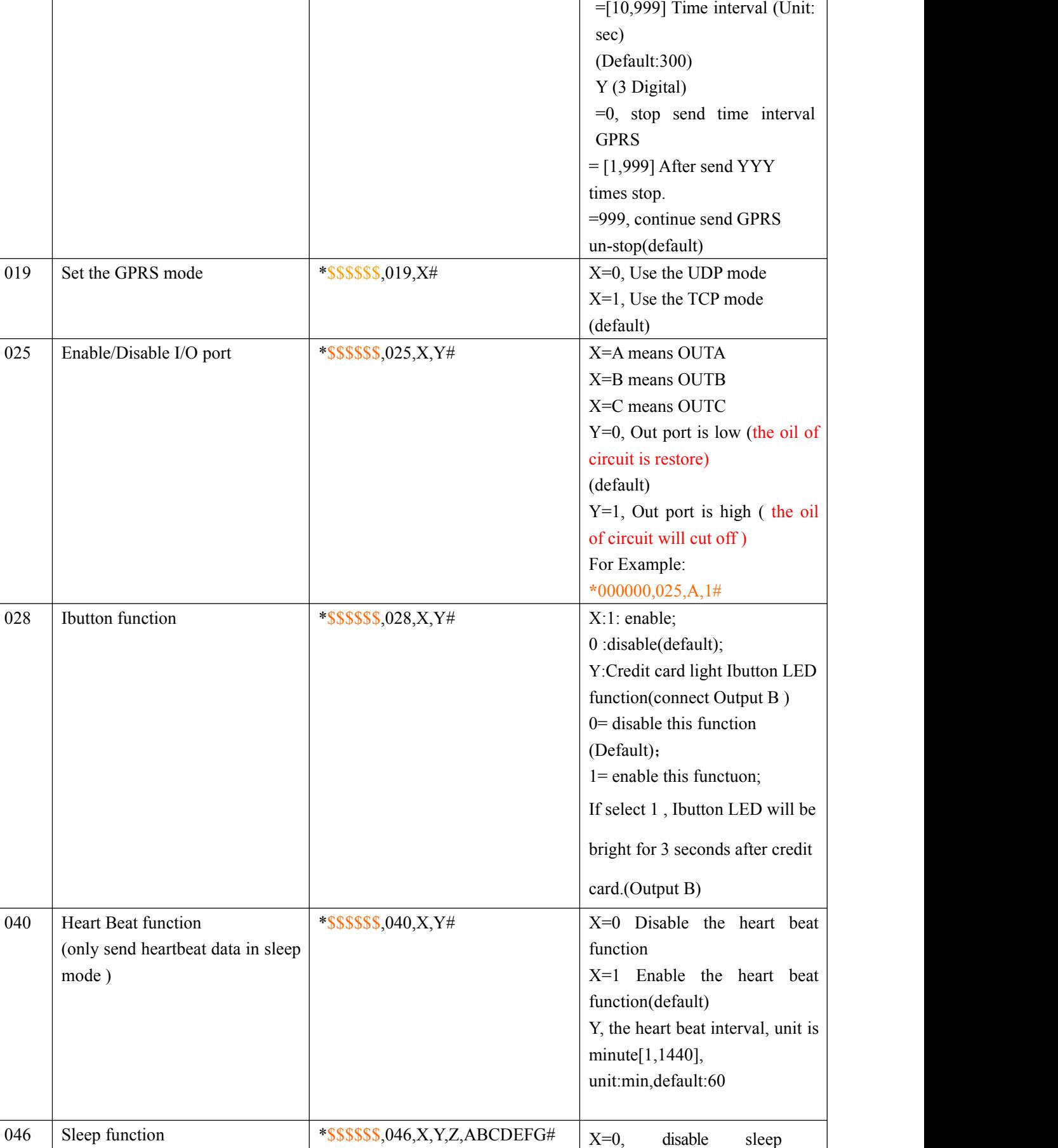

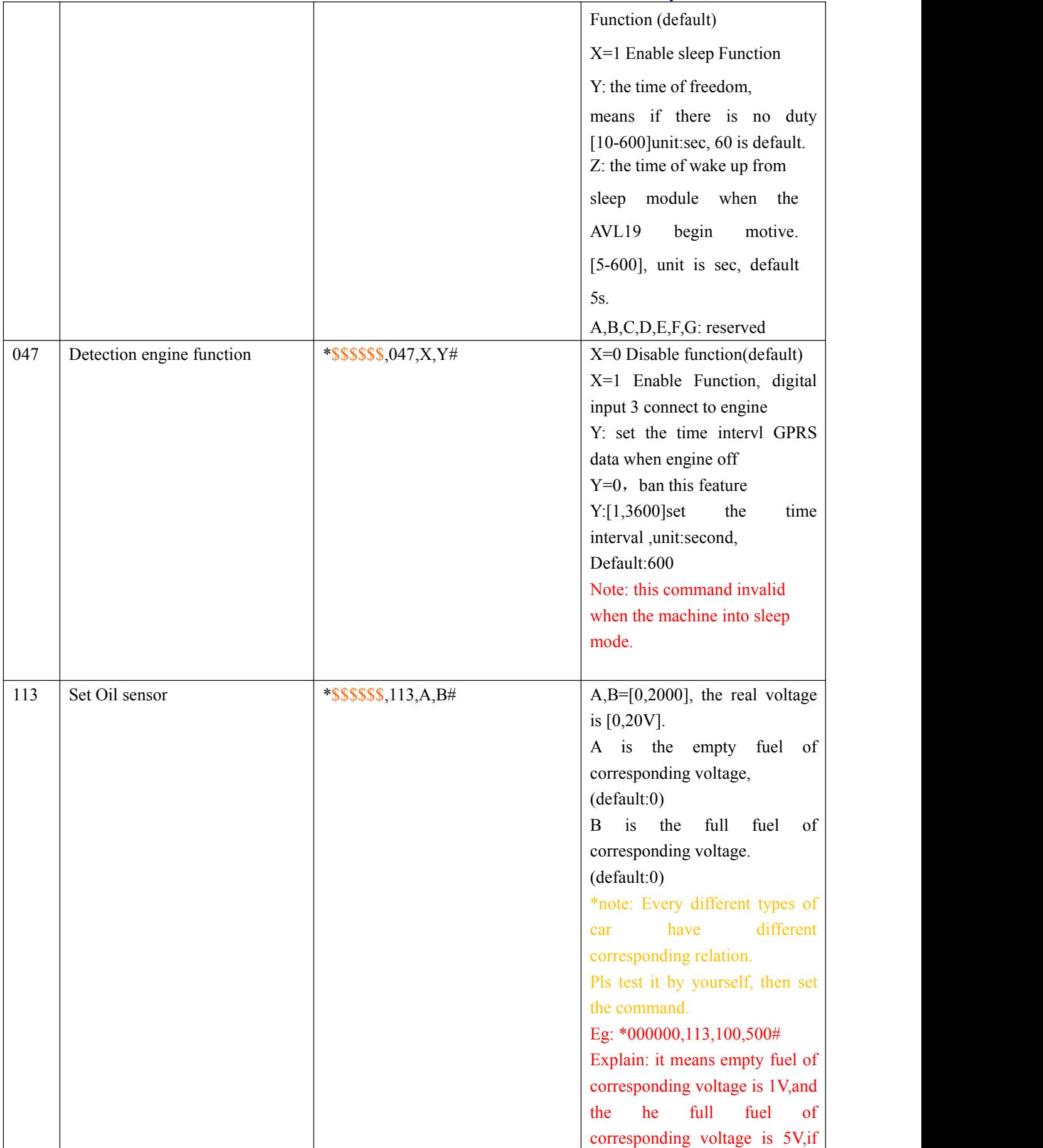

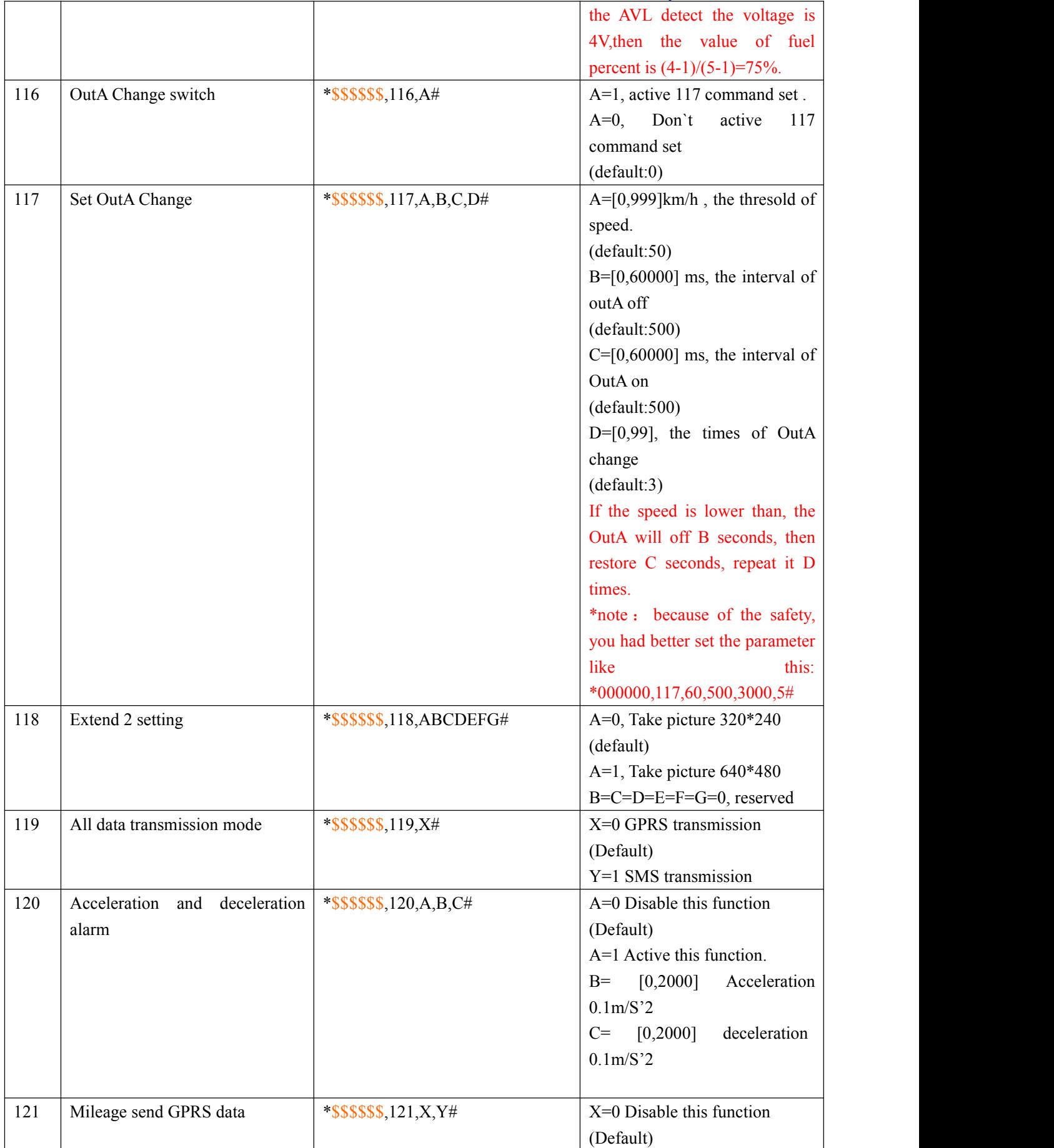

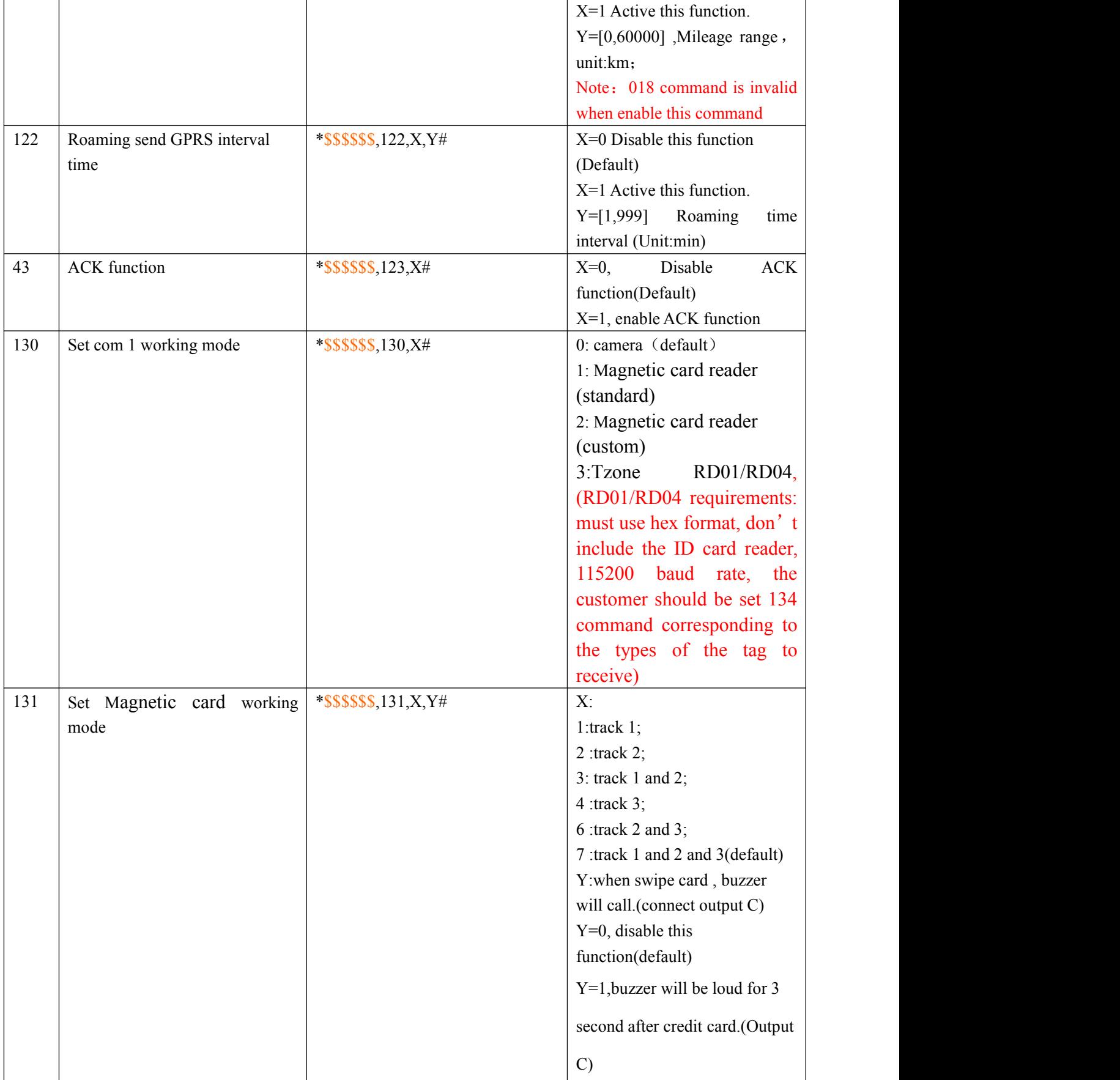

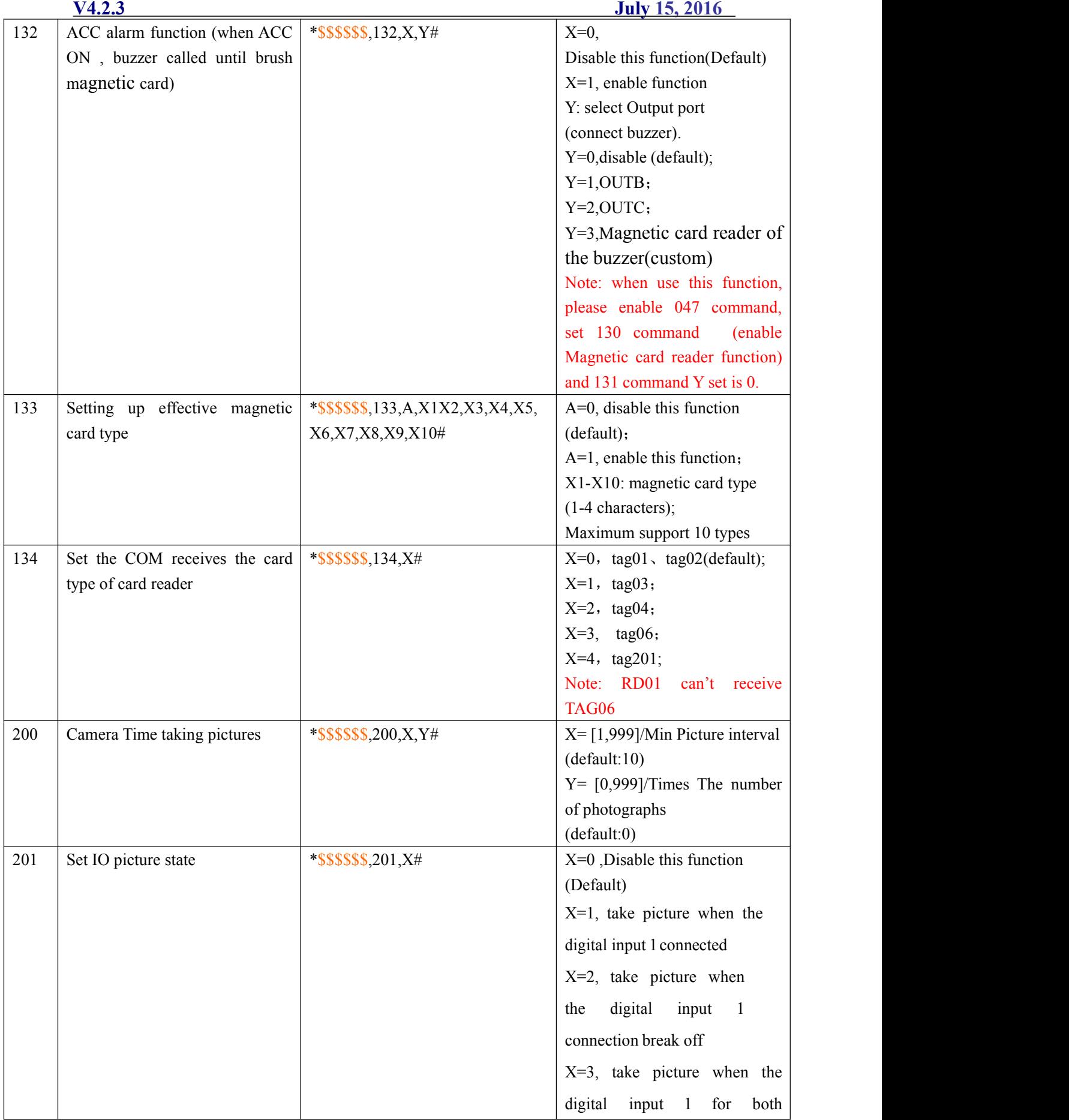

#### **V4.2.3 July 15, 2016**

<span id="page-36-0"></span>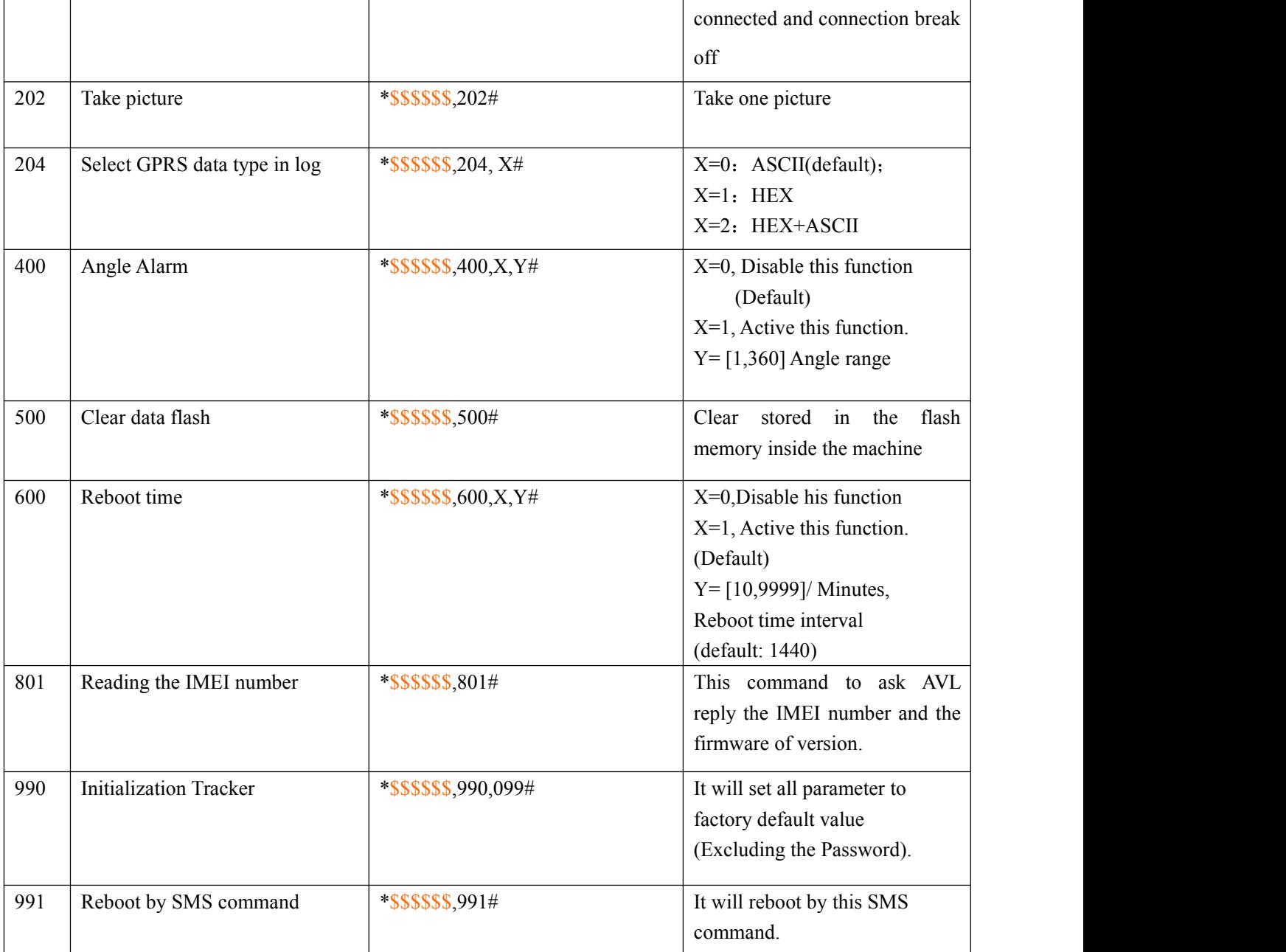

\$\$\$\$\$\$ **is user`s password , and initial password is 000000**

### **3.2 Update the firmware of the AVL**

### **3.2.1 IAP Update User Guide**

**1**)**Install RS232 cable driver**

**A. At the first, Install the Driver for "USB Converter"**

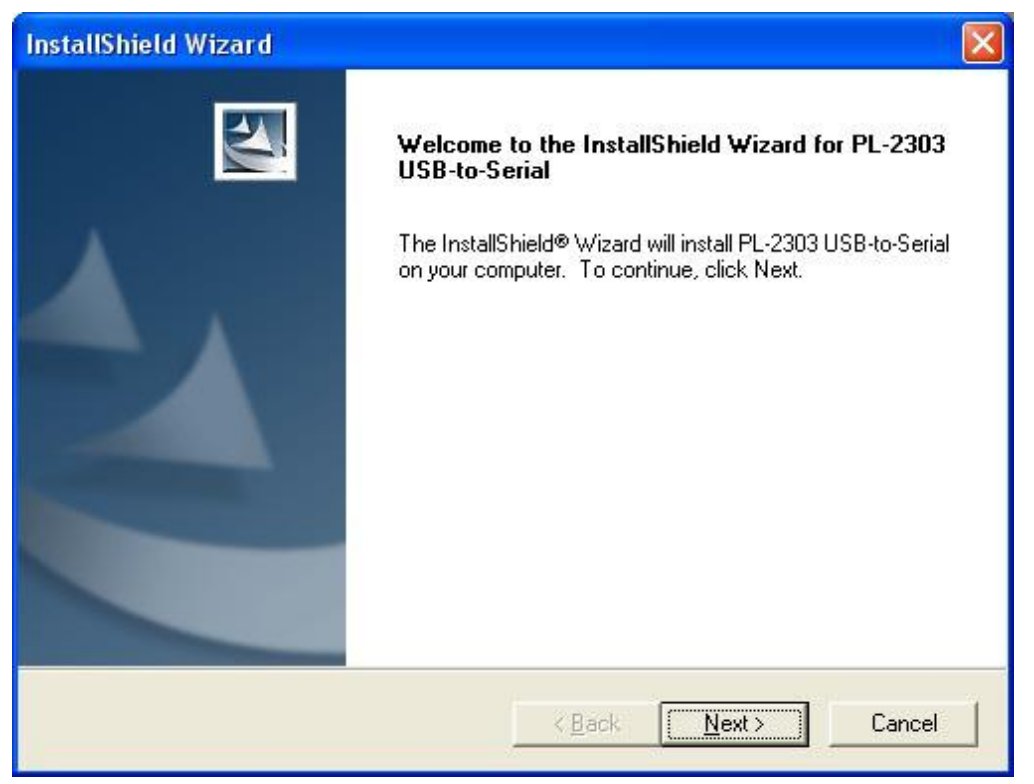

#### **B. Connect the AVL unit to PC through RS232 cable,View the com port that the cable used**

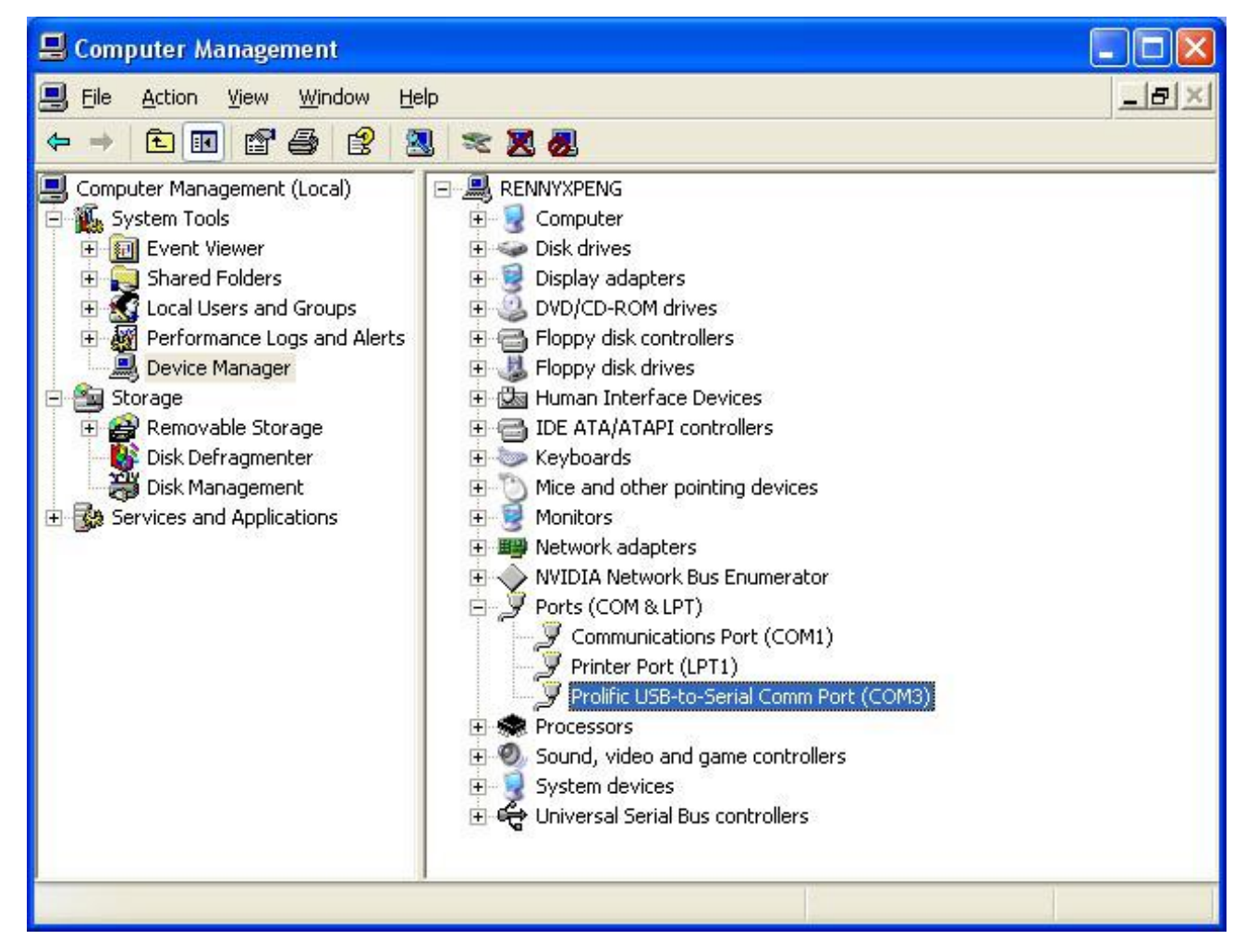

#### **2**)**Turn on AVL device**

#### **3**)**Build a New Hyper terminal connect, fill the name, example as IAP\_DL**

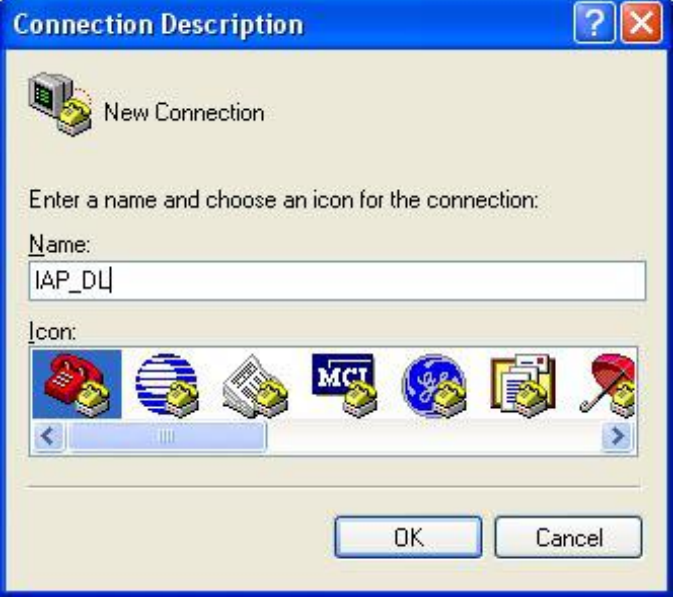

#### **4**)**Choose the Com Port that the RS232 Cable used**

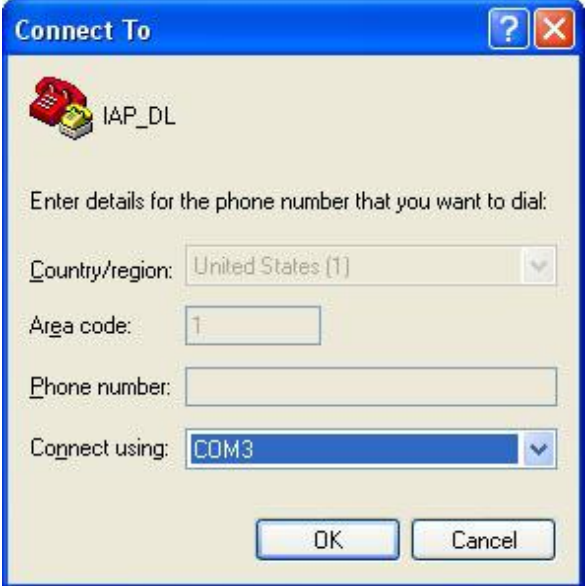

**Choose all the option same as picture show below (All setting mustthe same as the picture)**

**V4.2.3 July 15, 2016**

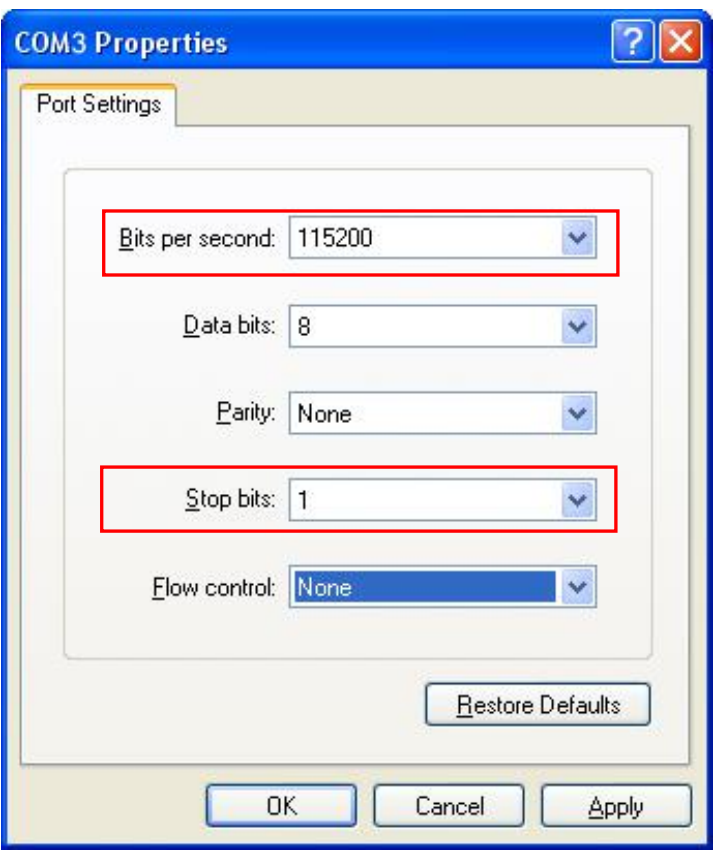

#### **5**)**Into Configure Mode**

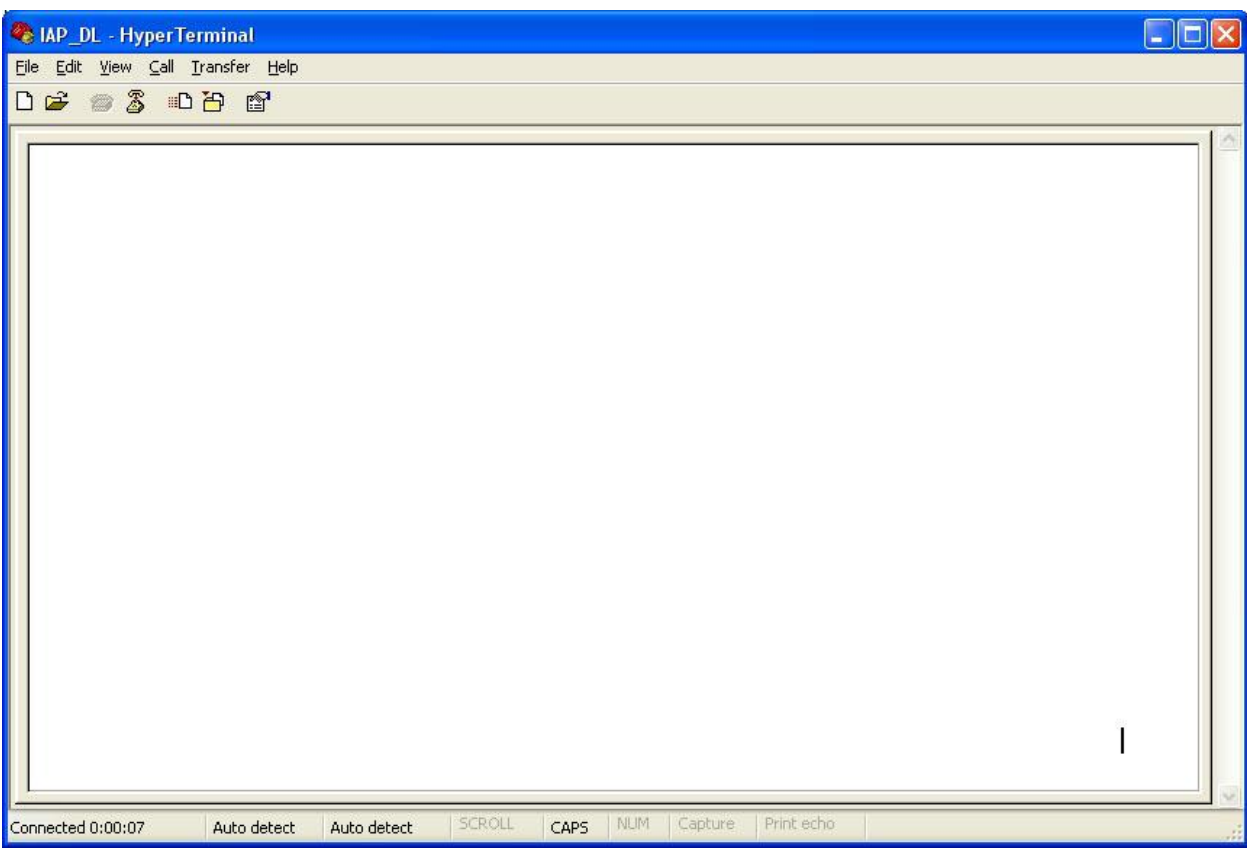

#### **6**)**Turn Off AVL device**

**7**)**Press the SOS button and Turn on Power at the same time**,**Device all indicator will keep light at same time**,**Hyper terminal will display the interface like the picture follow**

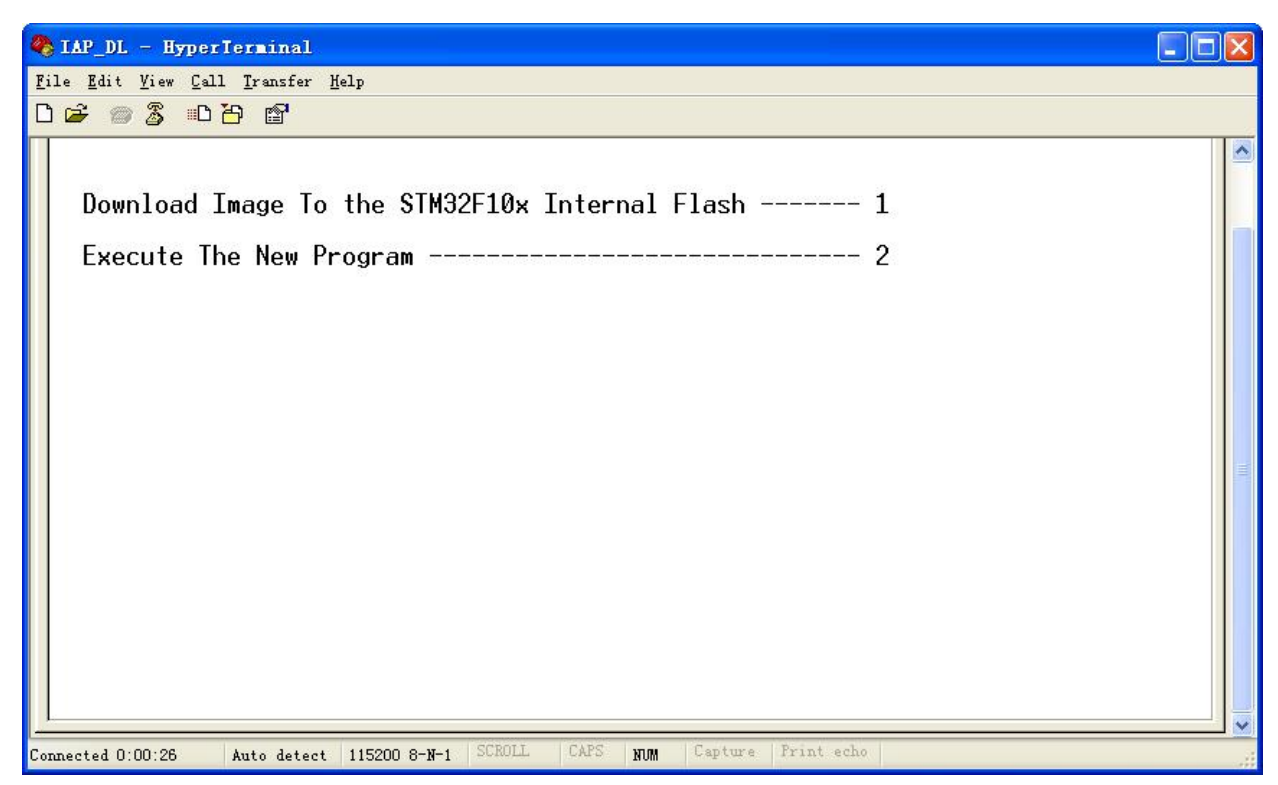

**8**)**Press Keypad 1**,**Hyper terminal will display( waiting for the file to be sent...CCCCC).**

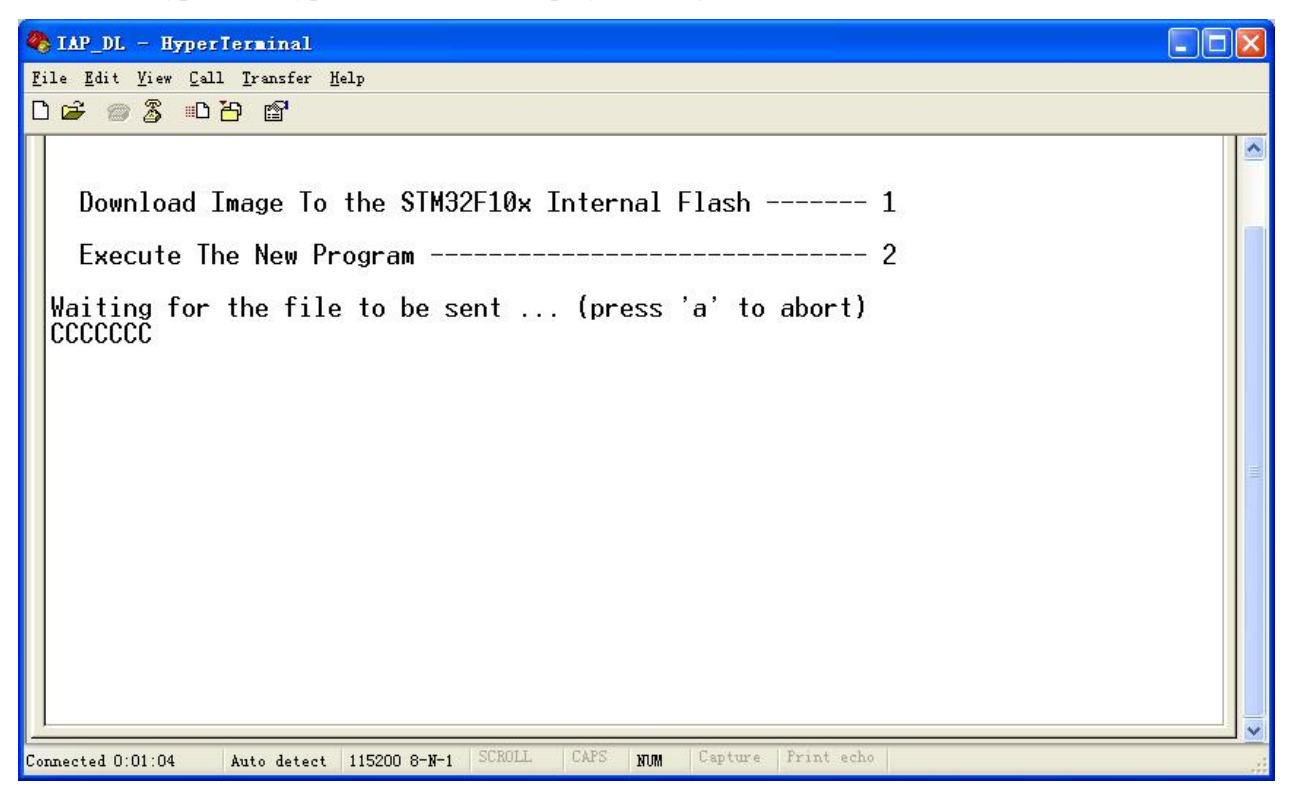

#### **9**)**Then choose Send file**(**Send-> Send File**)

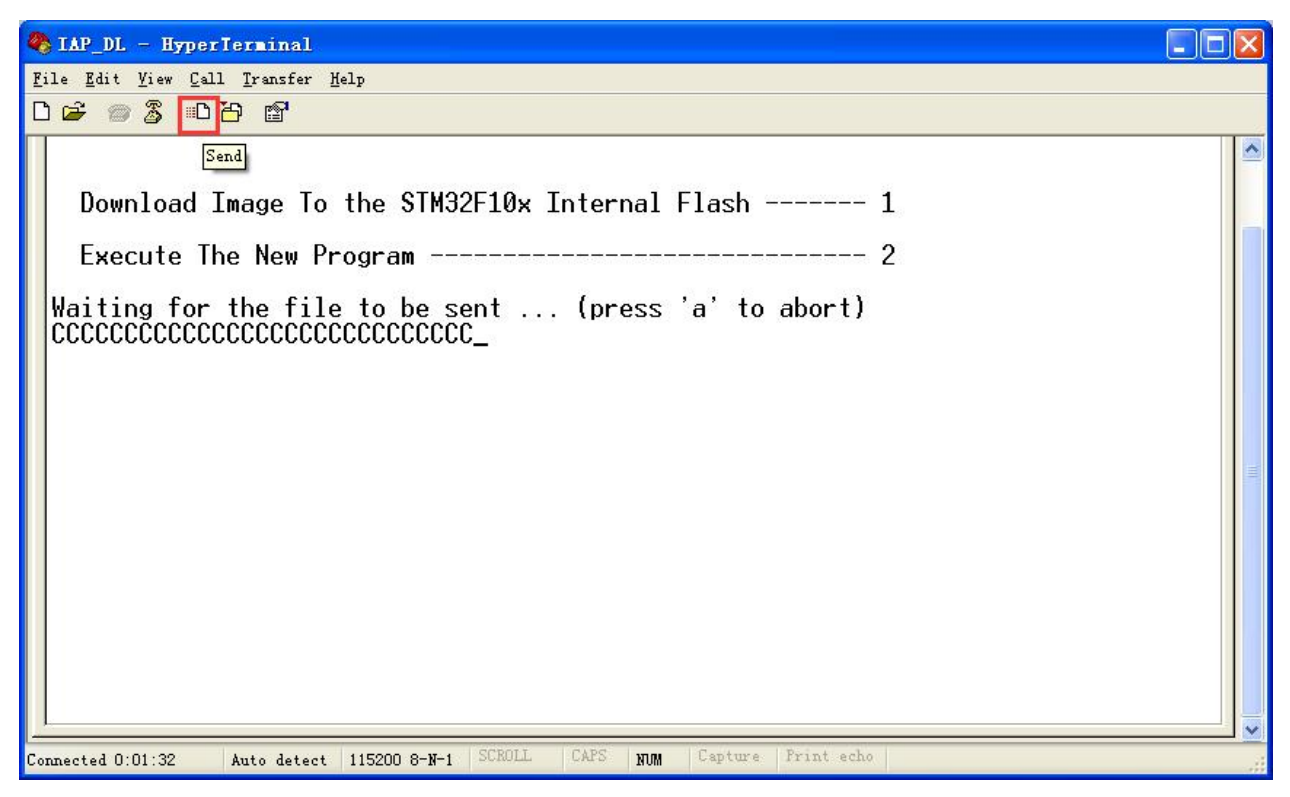

#### **10**)**Choose the firmware that you want to Update**;

#### **Protocol Choose: Ymodem**

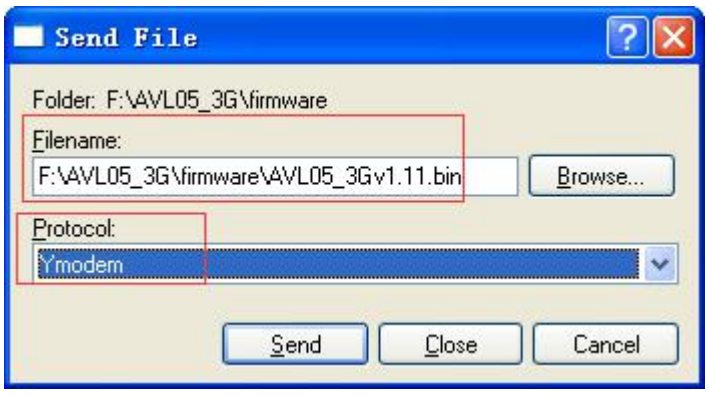

**11**)**Press Send button, Will display a New Windows that show the update process.**

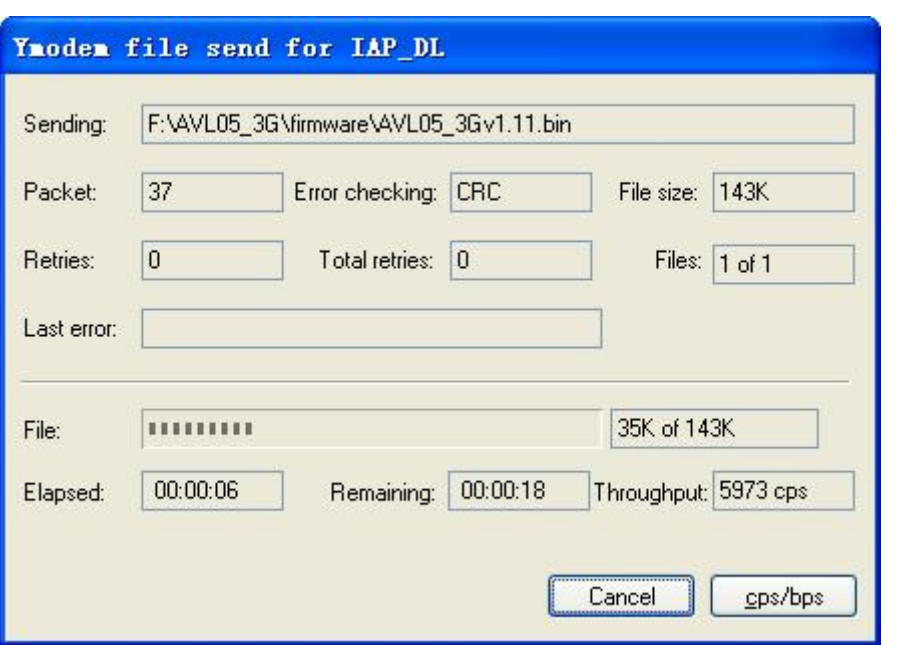

**12**)**When finish Update,will appear "Programming Completed Successfully!", GSM and GPS light is always on, press Keypad 2 end the upgrade mode,GPS and GSM light will flashing,the firmware updates finished,machine running.**

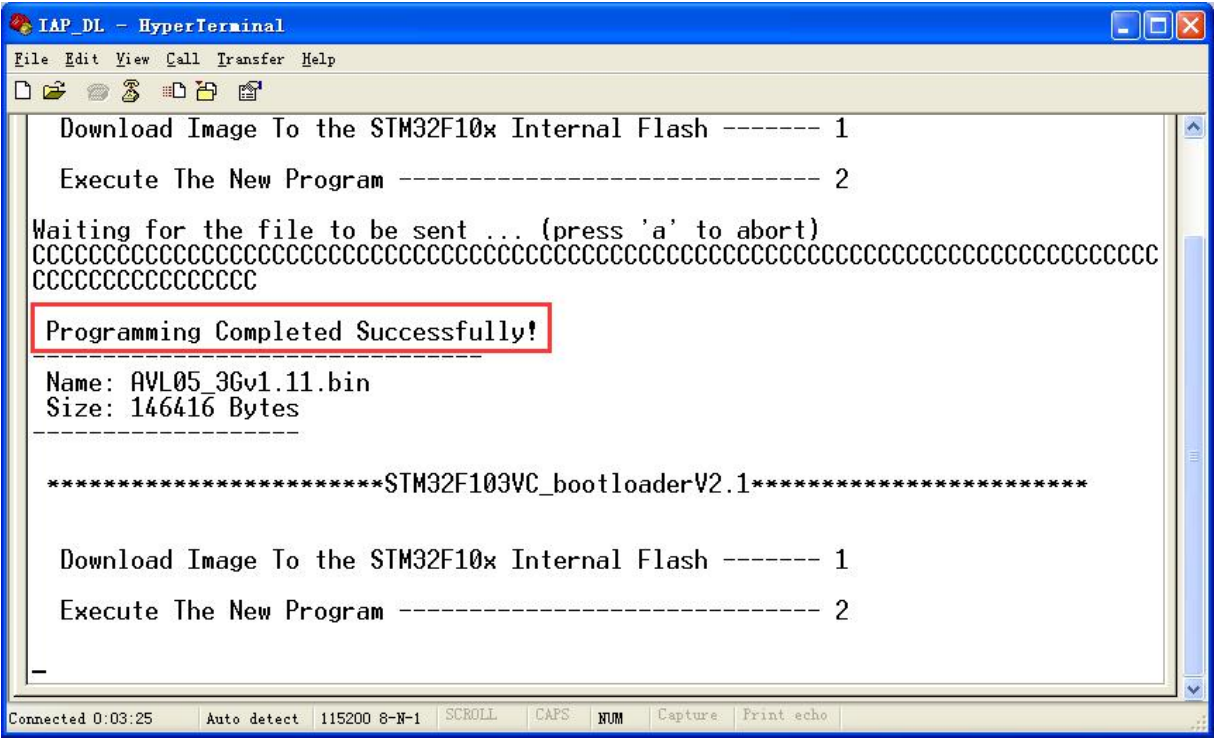

## 3.3 Worldwide APN (Access Point Name) List

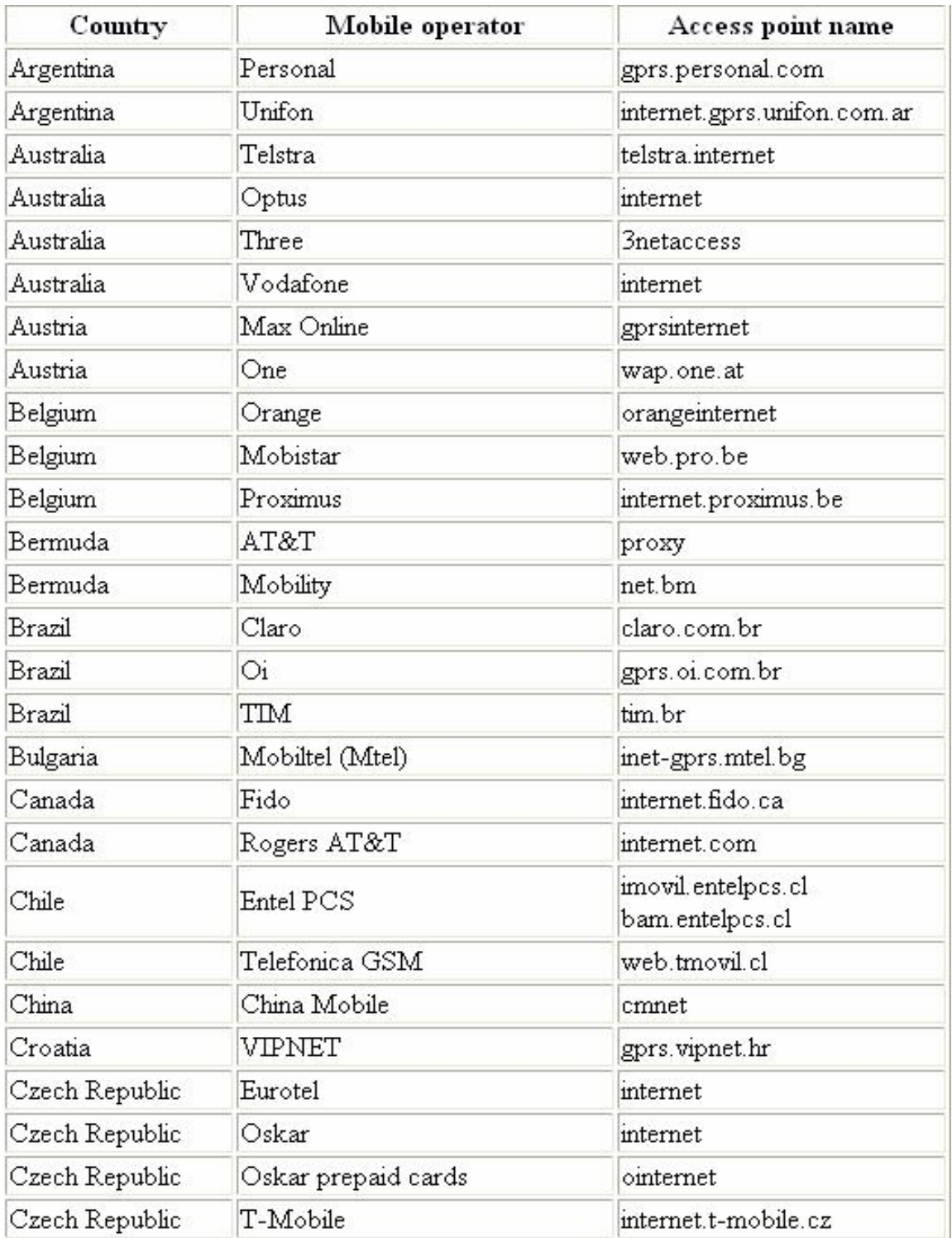

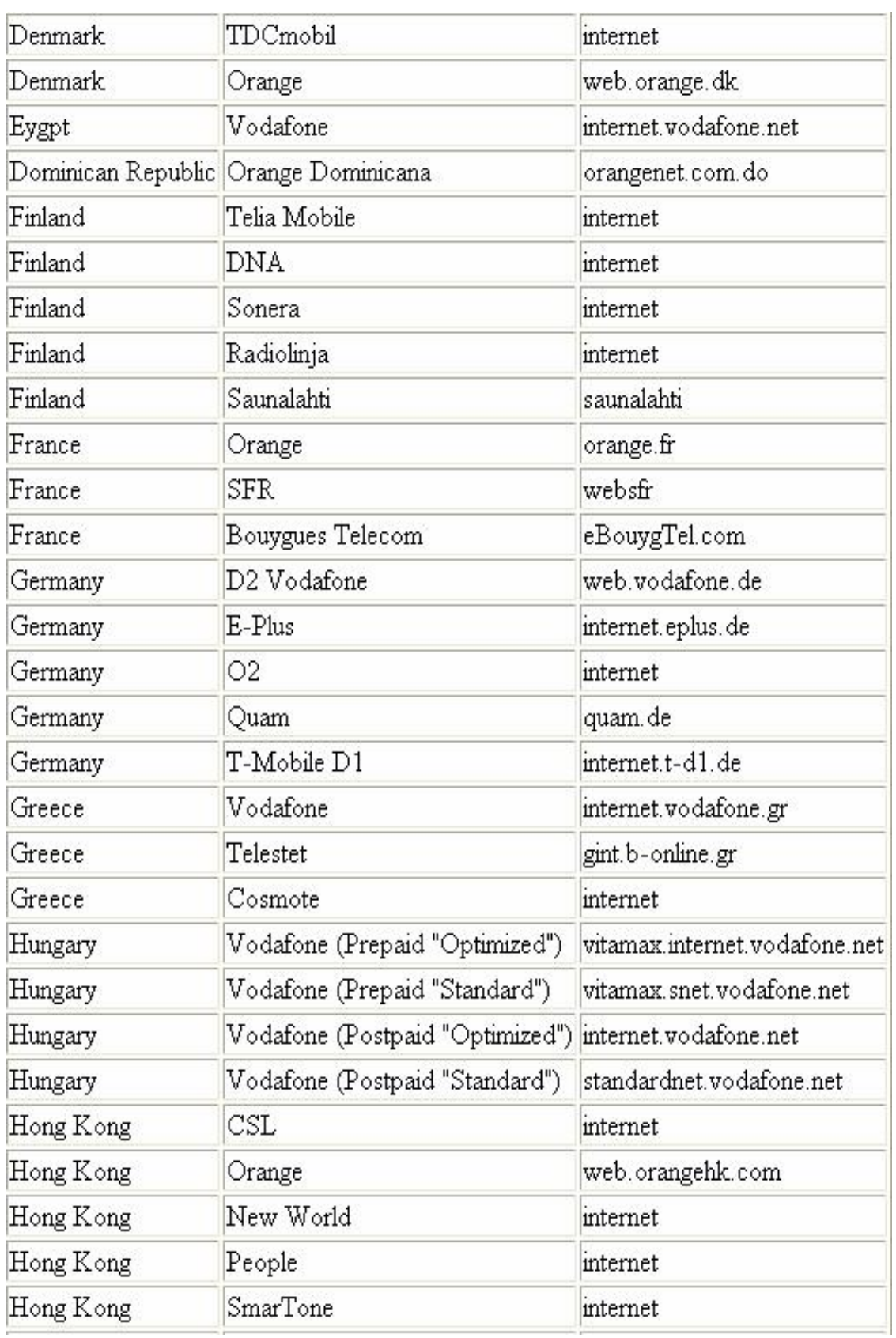

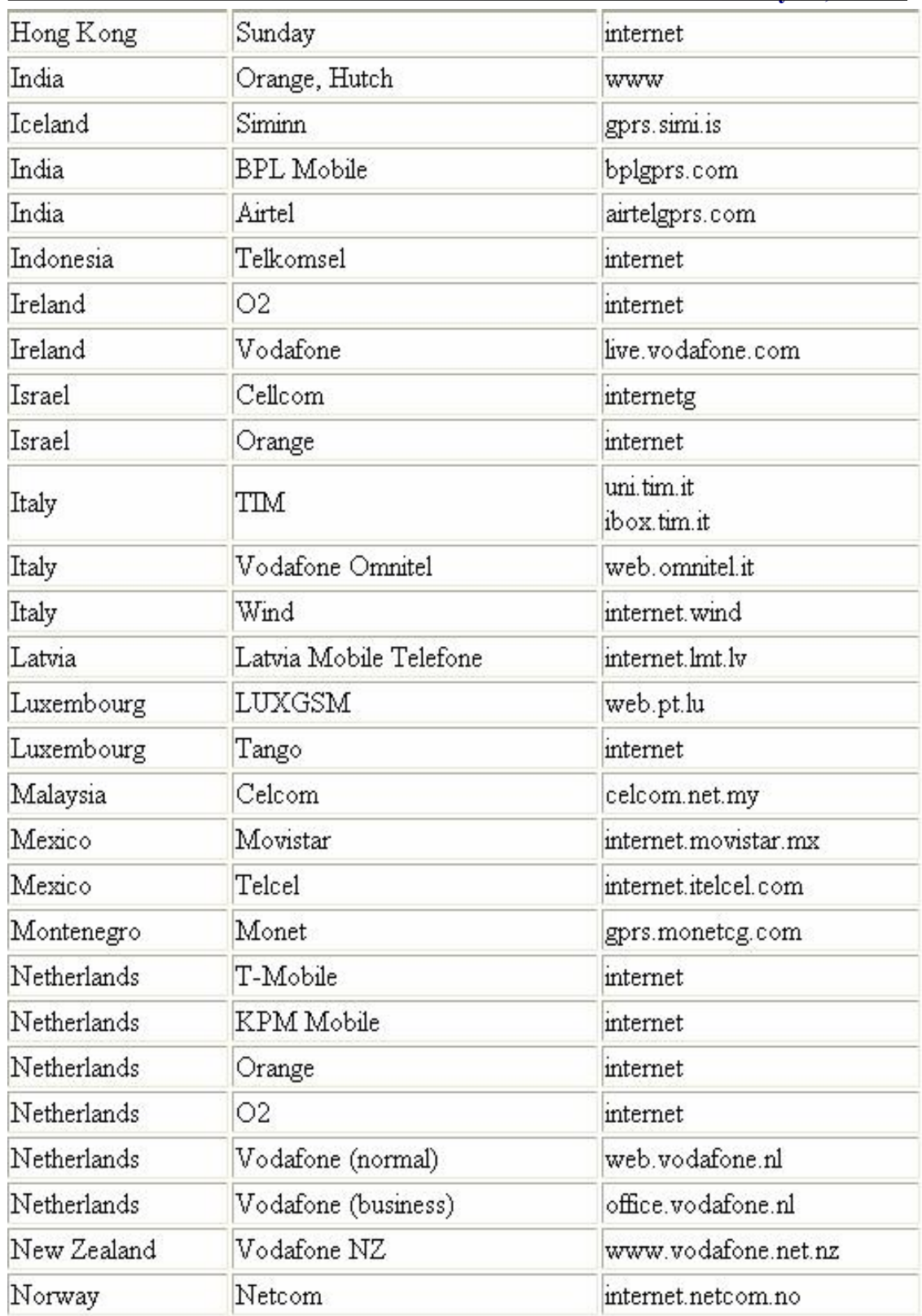

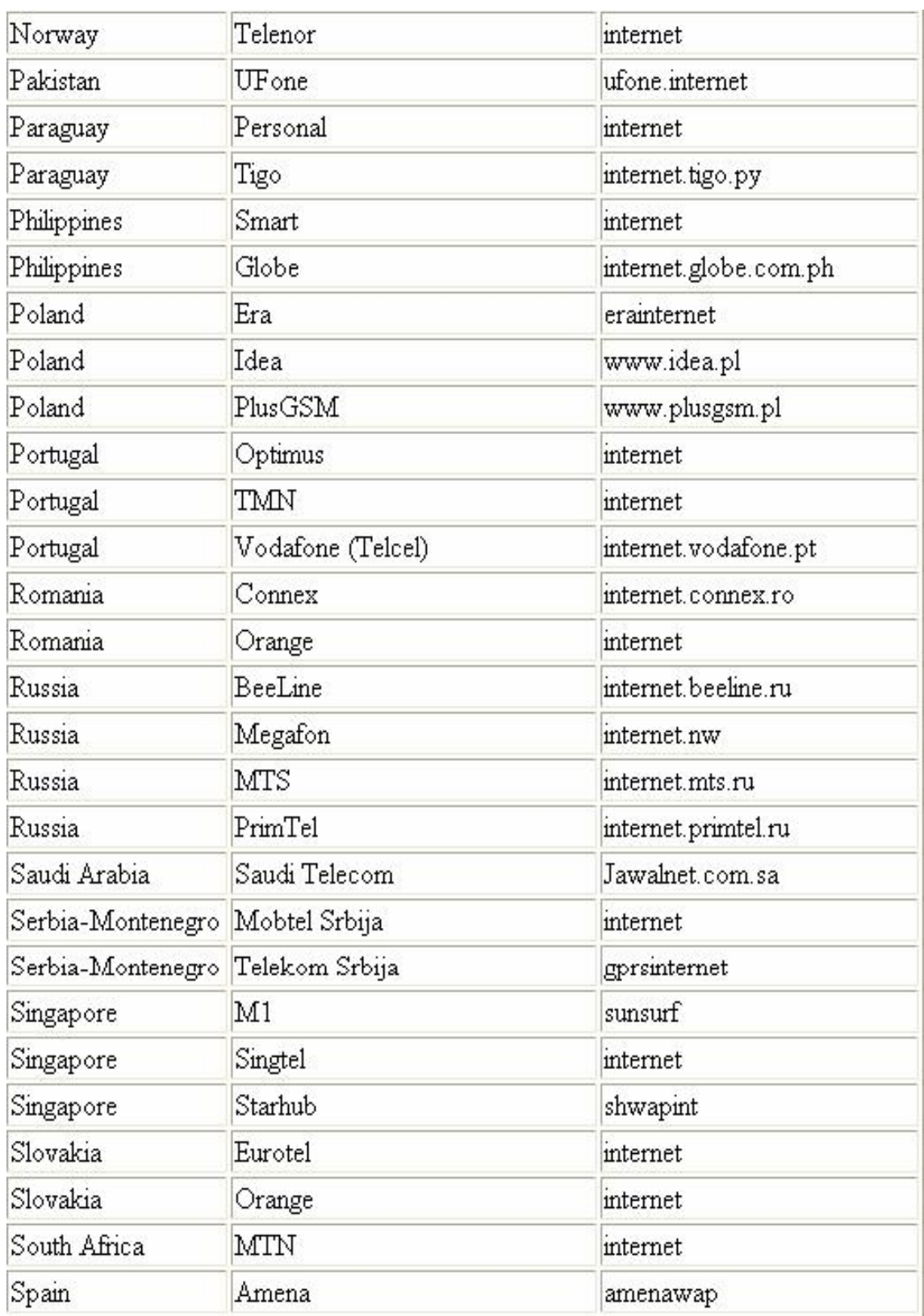

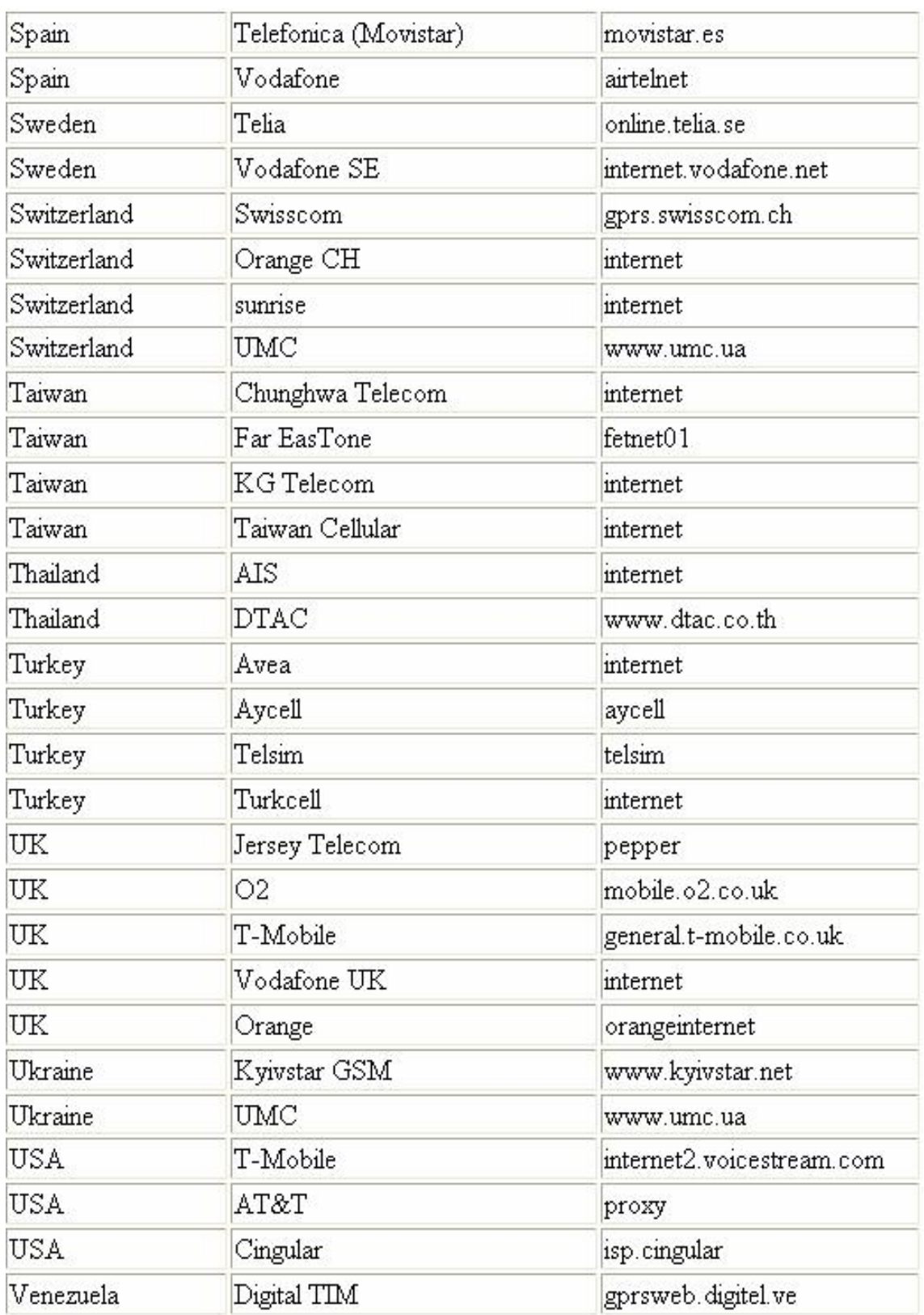